ОКП 42 1710

# **Устройство коррозионного мониторинга «Пульсар Л-КС (ОГ-М)»**

# **Руководство по эксплуатации** ПТНГ.421453.002-04 РЭ

Москва **2014 г.**

## **СОДЕРЖАНИЕ**

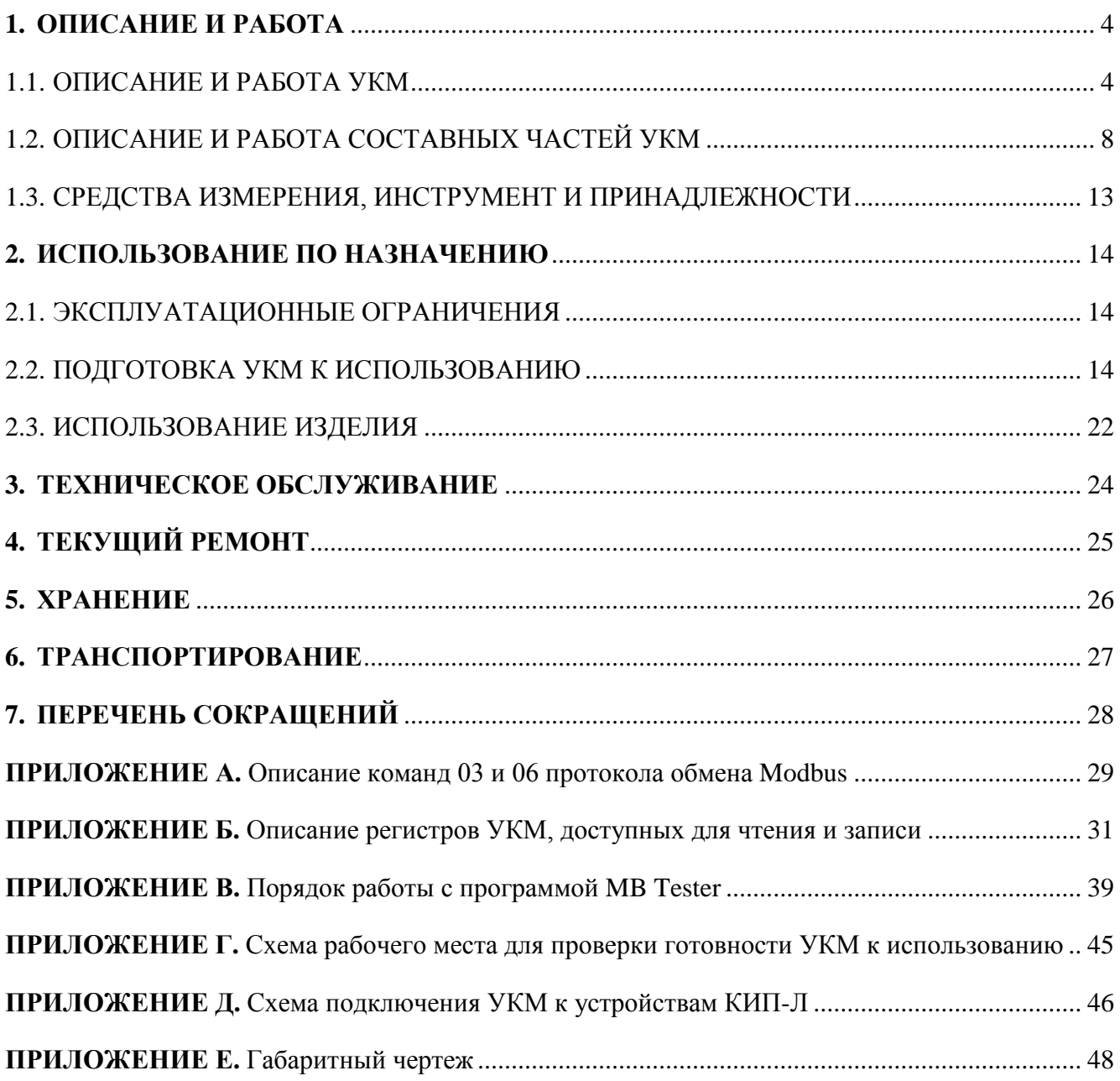

## **ВВЕДЕНИЕ**

Настоящее руководство по эксплуатации (далее по тексту – РЭ) является эксплуатационным документом, включающим в себя, кроме, собственно, руководства, техническое описание на **Устройство коррозионного мониторинга «Пульсар Л-КС (ОГ-М)»** (далее по тексту – УКМ) **ПТНГ.421453.002-04**, а также на его модификации.

РЭ знакомит с назначением, основными характеристиками и принципами работы УКМ, устанавливает порядок его эксплуатации, правила транспортирования и хранения.

Эксплуатацию и техническое обслуживание УКМ осуществляет обслуживающий персонал, прошедший специальную подготовку и изучивший настоящее РЭ.

Номинальные значения климатических факторов по ГОСТ 15150-69 для исполнения УХЛ категории 3.1:

- нижнее значение температуры окружающего воздуха минус  $10^{\circ}$ С;
- верхнее значение температуры окружающего воздуха  $+40^{\circ}\text{C}$ ;
- относительная влажность до 98% при температуре +25°С.

В настоящем РЭ использованы ссылки на следующие документы:

- схема электрическая подключения ПТНГ.421453.002-04 Э5;
- формуляр ПТНГ.421453.002-04 ФО;
- габаритный чертеж ПТНГ.421453.002-04 ГЧ.

## **1. ОПИСАНИЕ И РАБОТА**

#### <span id="page-3-1"></span><span id="page-3-0"></span>**1.1. ОПИСАНИЕ И РАБОТА УКМ**

#### **1.1.1. Назначение**

УКМ предназначено для обеспечения контроля и оперативного управления параметрами электрохимической защиты подземных металлических сооружений при их компактном расположении на ограниченной территории. Ток катодной защиты участков трубопровода подается через отдельные анодные заземлители.

#### **1.1.2. Технические характеристики УКМ**

Технические характеристики УКМ приведены в таблице 1.

Таблица 1 – Технические характеристики УКМ

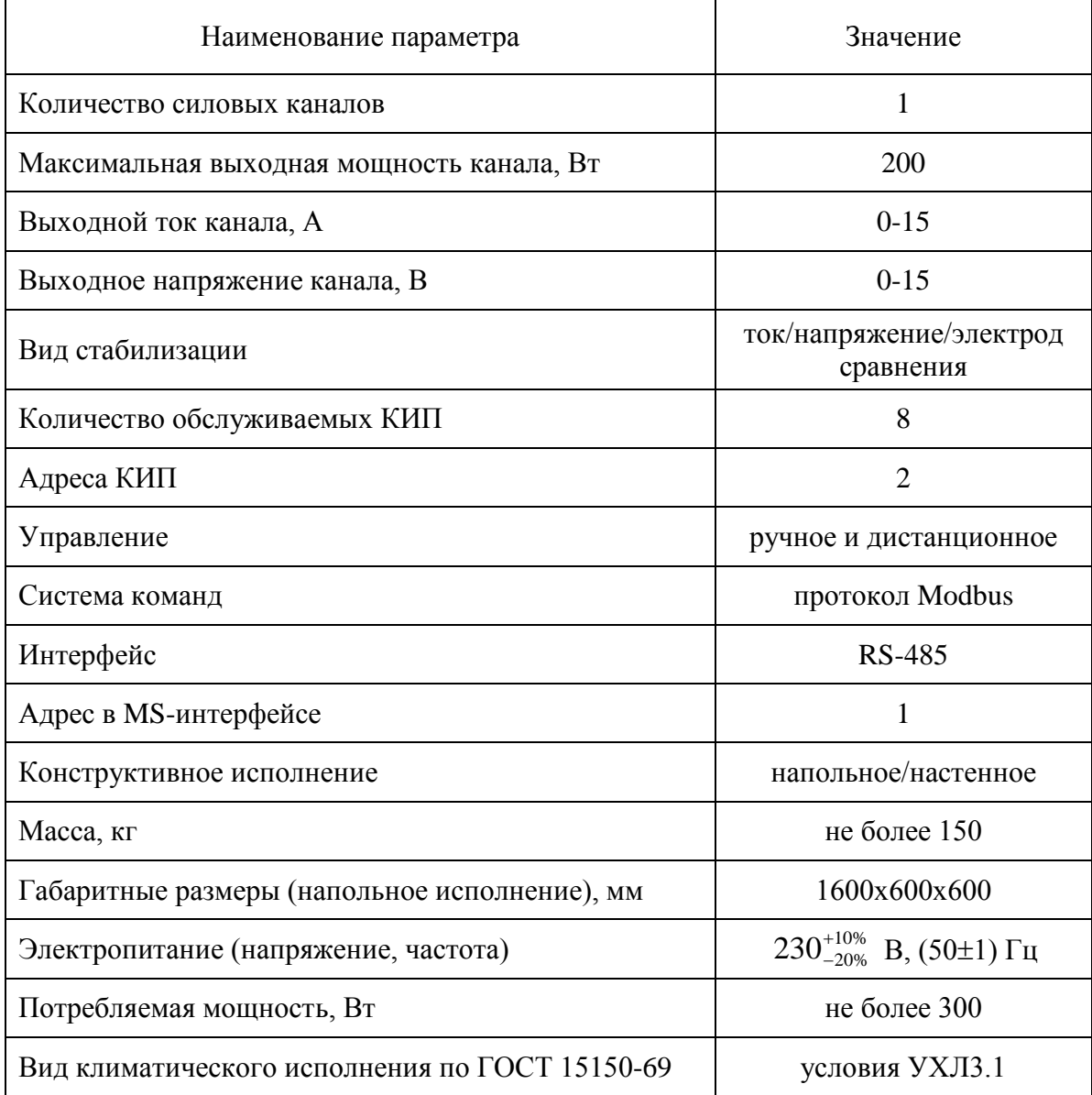

## **1.1.3. Состав УКМ**

В состав УКМ входят:

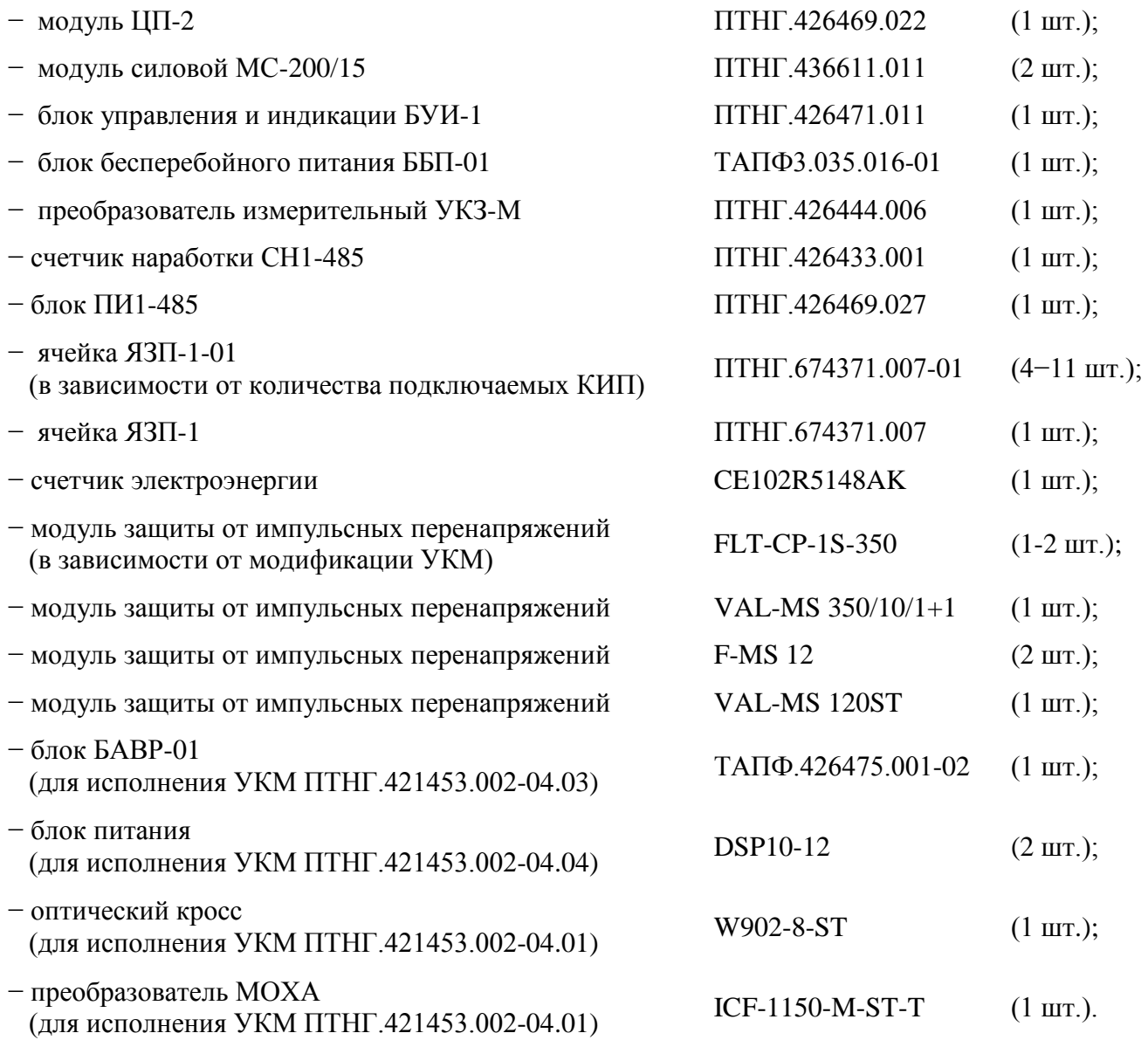

## **1.1.4. Устройство и работа УКМ**

УКМ выполняет следующие функции:

- формирование защитного тока;
- управление и контроль;
- сбор информации с датчиков КИП-Л;
- связь с автоматизированной системой управления технологическими процессами АСУ ТП.

#### 1.1.4.1. Формирование защитного тока

УКМ имеет один независимый канал формирования защитного тока, состоящий из основного и резервного силовых модулей МС-200/15 и набора элементов защиты от перенапряжений по выходу. Расположение модулей МС-200/15 (основного и резервного) в канале приведено на рисунке 1. Включение модуля МС-200/15 в работу осуществляется подачей на него напряжения питания 230В.

Управление выходным током каждого модуля МС-200/15 производится блоком управления и индикации БУИ-1.

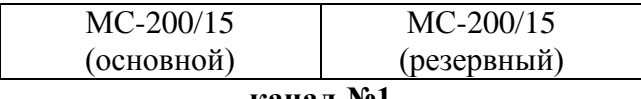

**канал №1**

Рисунок 1 – Расположение силовых модулей в канале

1.1.4.2. Управление и контроль

Режим управления работой УКМ может быть ручным или дистанционным. В обоих режимах контроль параметров катодной защиты производится дистанционно с помощью панели блока управления и индикации БУИ-1, которая включает в себя кнопочную панель и дисплей.

В ручном режиме управление изменением параметров модулей МС-200/15 производится вручную с помощью панели блока управления БУИ-1. При этом на дисплей блока БУИ-1 выводится следующее информационное сообщение (рисунок 2):

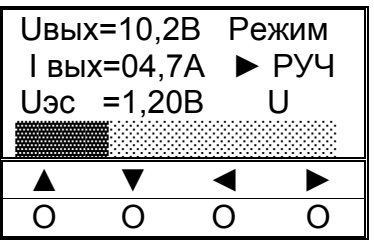

Рисунок 2 – Дисплей блока БУИ-1 в ручном режиме управления

В дистанционном режиме изменение параметров модулей МС-200/15 осуществляется командами по интерфейсу RS-485 от АСУ ТП. При этом на дисплей блока управления и индикации БУИ-1 выводится окно (рисунок 3):

| <b>Uвых=11,3B</b>            | Режим                     |
|------------------------------|---------------------------|
| I вых=04,7А                  | $\blacktriangleright$ ДСТ |
| $U$ <sub>3</sub> $c = 1,20B$ |                           |
|                              |                           |
|                              |                           |

Рисунок 3 – Дисплей блока БУИ-1 в дистанционном режиме управления

#### 1.1.4.3. Сбор информации с датчиков КИП-Л

Сбор информации с устройств КИП-Л о состоянии катодной защиты трубопровода осуществляется с помощью модуля ЦП-2 по внутреннему алгоритму. Опрос производится с периодом в 2 минуты. При этом напряжение питания КИП (12В) подается только на время опроса.

К УКМ могут быть подключены от 1-го до 40 устройств КИП-Л. Схема подключения к УКМ устройств КИП-Л приведена в Приложении Д.

При опросе устройств КИП-Л считывается информация о следующих параметрах катодной защиты:

- поляризационный потенциал трубопровода ( $U_{II}$ );
- разность потенциалов труба-земля  $(U_T)$ ;
- ток поляризации  $(I_{\Pi});$
- состояние пластин-индикаторов датчика коррозии (ПИ);
- сигнал об открытии крышки КИП ( $N_{KMT}$ ).

Каждое устройство КИП-Л подключается к УКМ индивидуальной 4-х проводной линией, в которой 2 провода – «линия RS-485» и 2 провода – питание КИП-Л (12В). Длина 4-х проводной линии связи с КИП-Л не более 750 метров.

1.1.4.4. Связь с АСУ ТП

Модуль ЦП-2 обеспечивает обмен командами и информацией с АСУ ТП по интерфейсу RS-485 в соответствии с «Протоколом обмена», приведенном в Приложении Б. Используемая система команд – Modbus.

Режим функционирования – подчиненный (Slave) с адресом 1, режим передачи информации – бинарный (RTU), скорость передачи – 9600 бит/сек.

Порядок работы с программой MB Tester приведен в Приложении В.

УКМ поддерживает по интерфейсу RS-485 с АСУ ТП жесткую, заранее определенную конфигурацию рабочих регистров. В процессе эксплуатации изменение конфигурации не предусмотрено.

УКМ отвечает АСУ ТП только на свой адрес. Описание регистров УКМ, доступных для чтения и записи, приведено в Приложении Б.

При обмене с АСУ ТП разрешены следующие команды:

- 03 (чтение регистров);
- 06 (запись в регистр).

На все остальные команды УКМ отвечает «неверная функция» (код ошибки – 01).

УКМ по команде 03 выдает содержимое запрашиваемых рабочих регистров.

Команда 06 (сигнал СТР) немедленно транслируются соответствующему модулю МС-200/15 для исполнения.

Описание команд 03 и 06 протокола Modbus приведено в Приложении А.

1.1.4.5. Электропитание УКМ

Электропитание УКМ осуществляется от однофазной сети переменного тока напряжением 230В и частотой 50Гц с заземленной нейтралью. Потребляемая мощность – не более 300Вт.

Схема электропитания включает в себя блок вторичного бесперебойного питания (ББП-01) и набор элементов защиты от перенапряжений (грозозащита) по цепи 230В.

#### 1.1.4.6. Конструкция

В напольном УКМ представляет собой шкаф размерами 1600х600х600 мм (высота, ширина, длина). На передней части шкафа имеется открывающаяся крышка, оснащенная защелкой, которая открывается индивидуальным ключом. Ключи входят в комплект поставки.

Расположение функциональных модулей внутри электротехнического шкафа осуществлено согласно габаритному чертежу ПТНГ. 421453.002-04 ГЧ.

На задней стенке расположены два модуля МС-200/15, имеющих порядковые номера 1 и 2. Счет идет слева направо.

В нижней части шкафа располагается панель с установленными на ней модулями защиты от перенапряжений и входными клеммами.

## <span id="page-7-0"></span>**1.2. ОПИСАНИЕ И РАБОТА СОСТАВНЫХ ЧАСТЕЙ УКМ**

## **1.2.1. Модуль ЦП-2**

Модуль ЦП-2 предназначен для управления другими модулями, сбора и обработки информации о коррозионных процессах и противокоррозионной защите, обмена информацией и командами с удаленными устройствами КИП-Л и СЛТМ, а также внешними модулями БУИ-1 и УКЗ-М. Обмен производится по протоколу Modbus RTU, физический интерфейс RS-485. Скорость передачи информации – 9600 бит/сек, количество информационных бит – 8, количество стоповых бит – 1, бит четности – отсутствует.

Модуль состоит из ячейки ЦП-3, размещенной в пластмассовом корпусе габаритами 200х121х64,5. На лицевой панели расположены разъёмы и элементы индикации.

Индикатор 1 (см. рисунок 4) отображает подключение любого из внешних модулей БУИ-1, УКЗ-М к информационным линиям модуля ЦП-2.

Индикаторы 2…9 отображают подключение соответствующего устройства КИП-Л к модулю ЦП-2 (КИП-Л 1…8 соответствуют индикаторы 2…9). На время подключения на КИП-Л подается питание 12В от ЦП-2 и производится обмен данными.

Индикатор 10 отображает состояние информационного обмена с внешними Masterконтроллерами (контроллер СЛТМ или другой). При опросе модуля ЦП-2 внешним контроллером – светится зеленым, при получении ответа – красным цветом.

Индикатор 11 отображает состояние информационного обмена между внешними модулями БУИ-1, УКЗ-М и ЦП-2. При опросе любого из модулей – светится зеленым, при получении ответа – красным цветом.

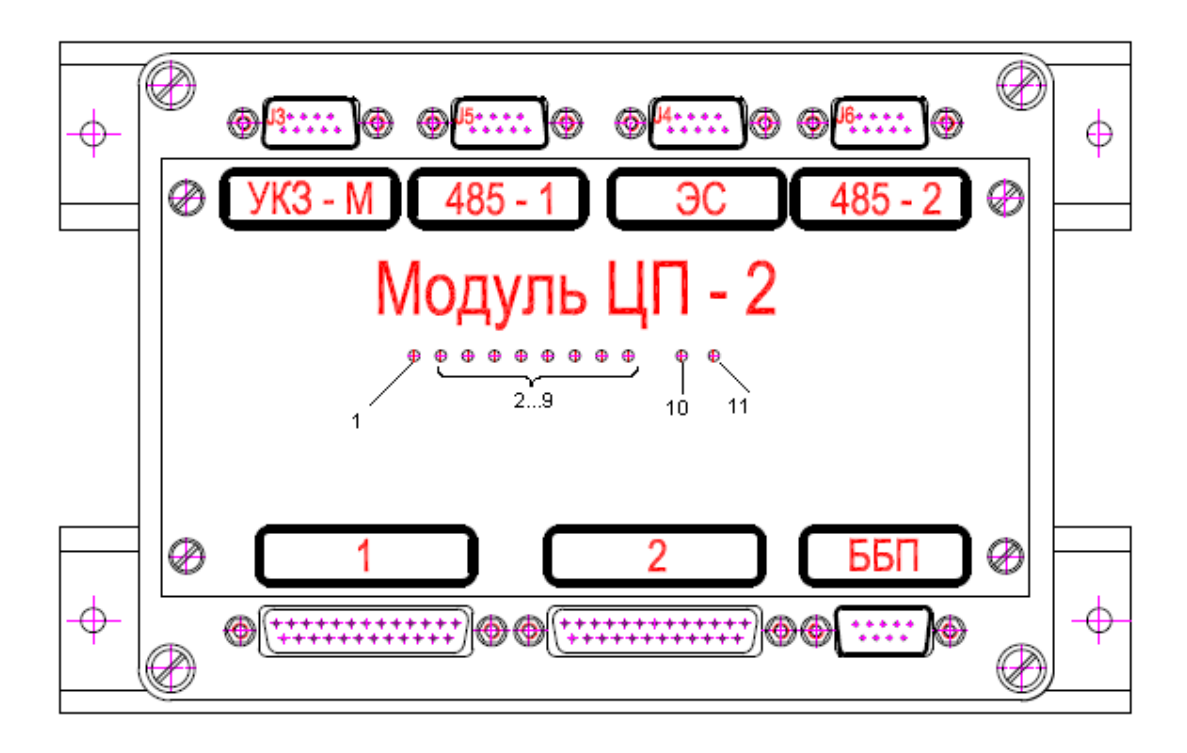

Рисунок 4 – Лицевая панель модуля ЦП-2

Технические характеристики:

- количество подключаемых устройств КИП-Л до 8;
- протокол обмена с устройствами КИП-Л и СЛТМ Modbus RTU;
- физический протокол RS-485;
- скорость обмена информацией 9600 бит/сек;
- при обмене с КИП-Л режим MASTER;
- при обмене с СЛТМ режим SLAVE;
- напряжение питания  $12B \pm 10\%$ ;
- потребляемая мощность, не более 3Вт.

#### **1.2.2. Блок БУИ-1**

Блок БУИ-1 состоит из ячейки БУИ-2, ячейки БУИ-1К с управляющими кнопками и ЖК-индикатора, размещенных в пластмассовом корпусе с габаритами 120х80х64.

Блок БУИ-1 обеспечивает информационный обмен между модулем ЦП-2 и силовыми модулями МС-200/15.

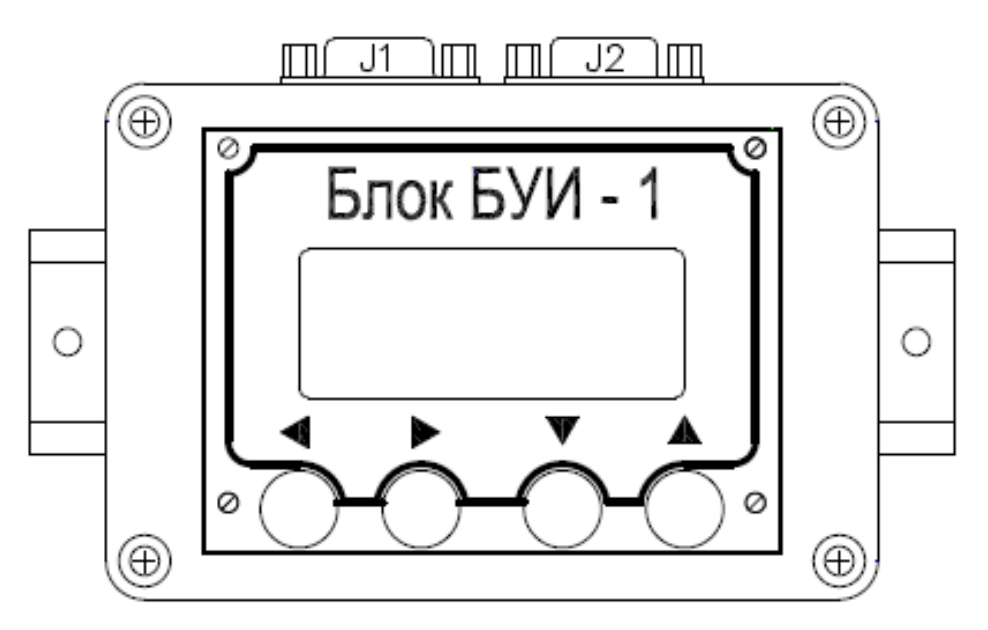

Рисунок 5 – Внешний вид блока БУИ-1

Управление параметрами УКМ производится кнопками «▲», «▼», «◄», «►», расположенными на лицевой панели блока: кнопки «▲», «▼» осуществляют навигацию по меню,  $a \ll \blacklozenge$ »,  $\ll \blacktriangleright$ » – выбор параметров.

#### **1.2.3. Модуль силовой МС-200/15**

Модуль МС-200/15 предназначен для использования в качестве силового модуля с изменяемыми параметрами.

МС-200/15 представляет собой высокочастотный преобразователь с естественным охлаждением силовых элементов схемы.

Технические характеристики:

- максимальный выходной ток 15А;
- максимальное выходное напряжение 30В;
- максимальная выходная мощность (при сопротивлении нагрузки в пределах  $0,9...4,5$ Ом $) - 200B$ т;
- КПД, не менее  $-85\%$ ;
- Напряжение питания однофазная сеть переменного тока 176...253В и частотой 50±1Гц.

МС-200/15 имеет три режима стабилизации: выходного тока, выходного напряжения и защитного потенциала.

Контроль и управление параметрами МС-200/15 осуществляется блоком БУИ-1 по интерфейсу RS-485 с использованием протокола обмена Modbus RTU. Для считывания параметров МС-200/15 используется команда 03, для задания величины выходных параметров – 06.

#### **1.2.4. Блок ББП-01**

Блок бесперебойного питания ББП-01 предназначен для преобразования сетевого напряжения 230В в постоянное напряжение 12В для обеспечения напряжением питания модуля ЦП-2 и блока УКЗ-М, в том числе и при отсутствии питания сети 230В.

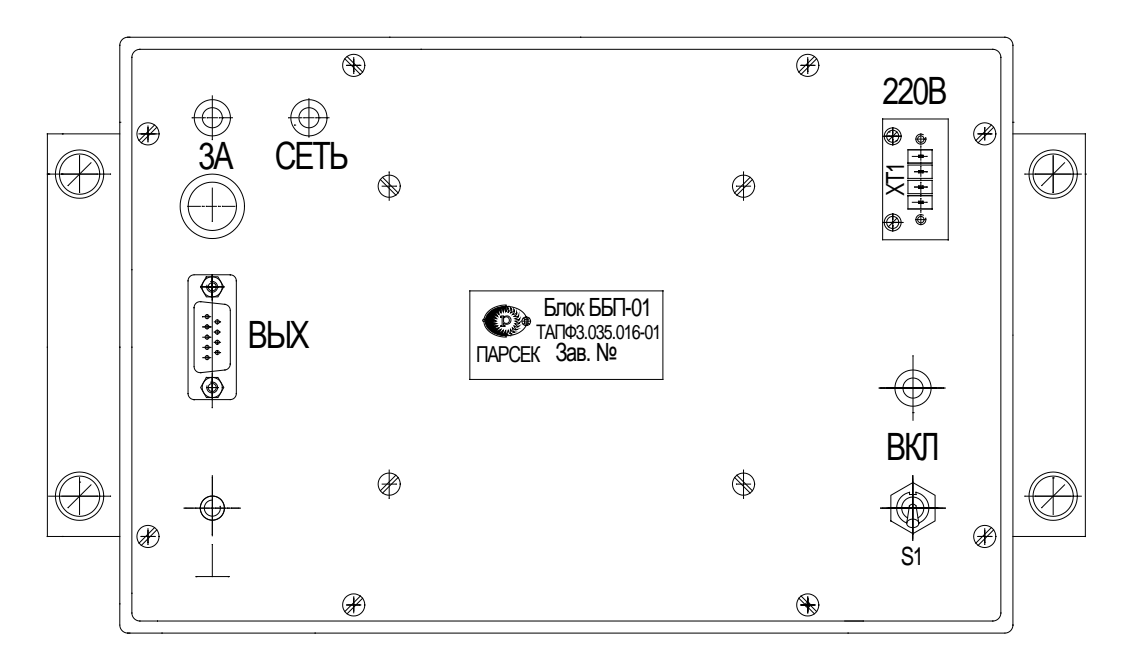

Рисунок 6 – Внешний вид размещения органов управления и коммутации блока ББП-01

Блок ББП-01 при подаче напряжения питания 230В и тумблере «ВКЛ» во включенном положении обеспечивает:

а) напряжение «15В» относительно цепи «0В» равное 15±0,2В;

б) напряжение цепи «13,6В» относительно цепи «0В» равное:

- 13,6±0,4В при отсутствии нагрузки,
- 12,8±0,4В при нагрузке 10 Ом;
- в) сопротивление цепи «КД 0В» не более 10 Ом;

г) индикацию наличия выходного напряжения – индикатор «ВКЛ».

При отключении напряжения питающей сети 230В (выключении тумблера «ВКЛ» или пропадании в сети напряжения 230В) ББП-01 обеспечивает:

- а) выходное напряжение не менее 11В при работе на нагрузку 10 Ом в течение 2 часов;
- б) автоматическое отключение от нагрузки при напряжении на выходе блока в пределах 10,7-11 В;
- в) сопротивление цепи «КД 0В» не менее 100 кОм;
- г) индикацию отсутствия выходного напряжения (отсутствие свечения индикатора «ВКЛ»).

#### **1.2.5. Преобразователь измерительный УКЗ-М**

В состав преобразователя входят:

- ячейка УКЗ-М;
- плата коммутации ПК-М.

Преобразователь выполнен в виде моноблока.

Корпус преобразователя выполнен из типового алюминиевого профиля, в пазах которого крепится плата коммутации ПК-М, на которую устанавливается ячейка УКЗ-М с помощью штыревых соединителей. По краям платы коммутации ПК-М расположены 5 соединителей: «485», «12В», «UI», «Д», «ШИНА», являющиеся выходными разъемами преобразователя.

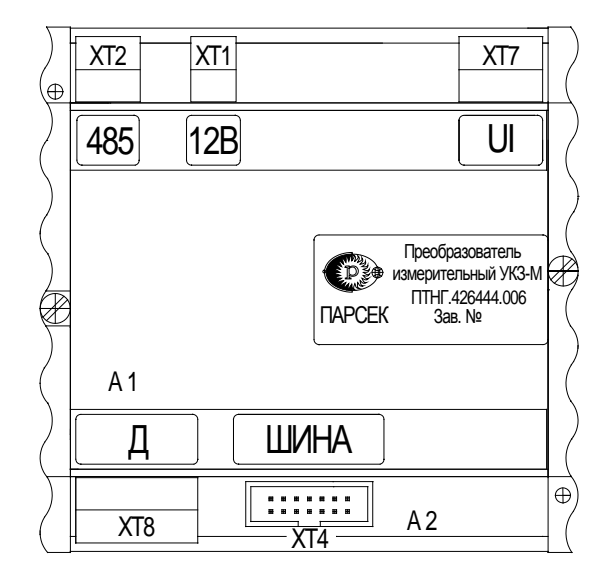

Рисунок 7 – Внешний вид преобразователя

Преобразователь состоит из микроконтроллера со встроенным мультиплексором входов, АЦП, FLASH-памятью с программой работы, ОЗУ для хранения результатов преобразования, интерфейсов  $I^2C$  и RS-485, обеспечивающих обмен с другими устройствами по стандартному протоколу обмера Modbus и ряда других узлов.

Преобразователь имеет пять входов (Uскз и Uш, Uтз, Uот1, Uот2) преобразования входного сигнала в шестнадцатеричный цифровой код. Принцип действия преобразователя основан на аналогово-цифровом преобразовании входных сигналов в шестнадцатеричный цифровой код и выдачу по команде чтения (код 03h) от ведущего (MS) устройства следующих параметров:

- входного напряжения Uскз в диапазоне от 0 до 100 В по каналу 1;
- входного напряжения Uш в диапазоне от 0 до 75 мВ по каналу 2;
- входного напряжения Uтз в диапазоне от 0 до 4 В по каналу 3;
- входного напряжения Uот в диапазоне от минус  $10$  до  $+10$  мВ по двум каналам 4, 5.

## <span id="page-12-0"></span>**1.3. СРЕДСТВА ИЗМЕРЕНИЯ, ИНСТРУМЕНТ И ПРИНАДЛЕЖНОСТИ**

При подготовке УКМ и проверки его готовности к использованию применяются следующие средства измерения и принадлежности:

- ноутбук с операционной системой не ниже Windows XP;
- преобразователь интерфейса USB/RS485 UPort 1150 (MOXA), или аналогичный;
- программа MB Tester.

## **2. ИСПОЛЬЗОВАНИЕ ПО НАЗНАЧЕНИЮ**

<span id="page-13-0"></span>Использовать УКМ следует согласно указаниям данного раздела, соблюдая приведенную последовательность действий.

## <span id="page-13-1"></span>**2.1. ЭКСПЛУАТАЦИОННЫЕ ОГРАНИЧЕНИЯ**

При подготовке УКМ к использованию, при эксплуатации и техническом обслуживании УКМ использовать настоящее руководство.

#### **2.1.1. Климатические факторы**

Номинальные значения климатических факторов для эксплуатации УКМ по ГОСТ 15150-69 для вида климатического исполнения УХЛ 3.1. При этом:

- температура окружающего воздуха от минус 10 °С до +40 °С;
- относительная влажность окружающего воздуха до 98 % при температуре  $+25^{\circ}$ C.
- характеристика места размещения УКМ нерегулярно отапливаемые помещения с естественной вентиляцией без искусственно регулируемых климатических условий, где колебания температуры и влажности воздуха и воздействие песка и пыли существенно меньше, чем на открытом воздухе.

#### **2.1.2. Помещение**

Устройство УКМ должно размещаться в помещении, оснащенном автоматом защиты сети 230В и устройством грозозащиты класса «B» IEC 61643-1: 1998-02, E DIN VDE 0675 part6: 1989-11/A1: 1996-03/A2: 1996-10.

## <span id="page-13-2"></span>**2.2. ПОДГОТОВКА УКМ К ИСПОЛЬЗОВАНИЮ**

#### **2.2.1. Меры безопасности**

2.2.1.1. Включение и выключение УКМ, а также его опробование должен выполнять только персонал, который прошел специальное обучение и обладает навыками пусконаладочных работ:

- ознакомившийся в полном объеме с настоящим РЭ,
- прошедший инструктаж и аттестованный на знание ПТЭ и ПТБ электроустановок до 1000В и мер защиты от статического электричества.
- 2.2.1.2. При эксплуатации и обслуживании УКМ необходимо соблюдать:
	- «Правила безопасности электроустановок потребителей» (ПТБ);

- «Правила технической эксплуатации электроустановок потребителей» (ПТЭ);
- «Правила техники безопасности при работе с радиоэлектронным оборудованием».

#### 2.2.1.3. При работе с УКМ **ЗАПРЕЩАЕТСЯ**:

- включать УКМ (составные части), если фактические параметры электросети не соответствуют значениям, указанным в настоящем РЭ;
- включать входящие в УКМ составные части при неисправном заземлении или поврежденном кабеле питания;
- производить любые ремонтные, либо монтажные работы при включенном напряжении питания сети 230В или неисправном заземлении;
- взамен сгоревших предохранителей устанавливать другие, с большим номиналом токов.

2.2.1.4. Работы по установке (подключению) УКМ проводить бригадой не менее чем из двух человек.

2.2.1.5. Для установки (подключения) УКМ рекомендуется обращаться в сервисные центры, где можно воспользоваться услугами любых квалифицированных специалистов. При самостоятельной установке (подключении) УКМ следует воспользоваться настоящим РЭ, однако изготовитель не несет ответственности за недостатки изделия, возникшие из-за его неправильной установки неуполномоченными лицами. В целях безопасности, установка (подключение) УКМ допускается только специалистами и организациями, имеющими соответствующие лицензии Госгортехнадзора и полномочия предприятия-изготовителя.

#### **2.2.2. Установка и монтаж**

2.2.2.1. Перед установкой и монтажом УКМ необходимо осуществить внешний осмотр его составных частей и убедиться в отсутствии повреждений, а также проверить комплектность, наличие эксплуатационной документации в соответствии с формуляром ПТНГ.421453.002-04 ФО.

УКМ устанавливается в помещении на территории компрессорной. Сверху шкафа должно быть свободное пространство не менее 0,5м для естественной вентиляции объема шкафа. Все внешние цепи вводятся в шкаф устройства через люк в нижней части шкафа.

#### 2.2.2.2. Монтаж внешних связей

Все электрические цепи, присоединяемые к УКМ, подводятся к контактным элементам, расположенным в нижней части шкафа. Сечение подключаемых проводов, кроме силовых цепей (анод, труба) – не более 4 мм<sup>2</sup>, сечение проводов от анода и трубы – до 25 мм<sup>2</sup>.

Подключение кабелей последовательных интерфейсов RS-485 к зажимам УКМ проводить согласно схеме электрической подключения ПТНГ. 421453.002-04 Э5 и проектной документации. Кабели закрепить к шкафу с помощью штатного крепежа.

#### 2.2.2.3. Заземление

Для соединения корпуса шкафа с металлическими конструкциями помещения на медной шине в нижней части шкафа имеется контакт со знаком «⊥**»**. Контакт представляет собой болт диаметром М8.

#### **2.2.3. Порядок проверки готовности УКМ к использованию**

#### 2.2.3.1. Проверка готовности УКМ к использованию в режиме ручного управления

- 1). Собрать рабочее место по схеме, приведенной в Приложении Г.
- 2). Установить:
	- переключатель «ВКЛ» на модуле ББП-01 в верхнее положение;
	- автоматический выключатель «230В» в верхнее положение (включенное состояние).

Проконтролировать свечение индикатора «ВКЛ» на блоке ББП-01, индикатора блока управления и индикации БУИ-1, диода на МС-200/15, а также мигание светодиодных индикаторов на модуле ЦП-2.

3). Проверить выбранный режим. Если выбран режим дистанционного управления, установить режим ручного управления УКМ, для чего нажать на клавиатуре блока БУИ-1 кнопку выбора режима «▲» («▼»). Проконтролировать на дисплее окно (рисунок 8):

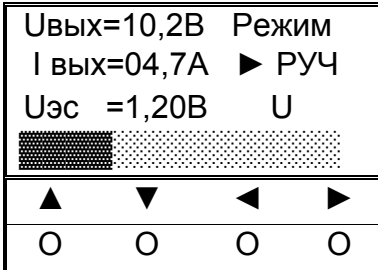

Рисунок 8 – Выбор режима управления

С помощью кнопок управления «◄», «►», «▲», «▼» установить один из трех режимов функционирования:

«U» – стабилизация по напряжению,

«I» – стабилизация по току,

«ЭС» – стабилизация по защитному потенциалу.

4). Проверка режимов.

#### Режим стабилизации по напряжению

1. С помощью кнопок управления «◄», «►» установить ползунок в нижней строке индикатора в крайнее левое положение, проконтролировать значения параметров: U≤0,5В, I≤0,03А (рисунок 9).

| <b>Uвых=0,3 В</b><br>Режим |                |                           |  |  |  |  |  |
|----------------------------|----------------|---------------------------|--|--|--|--|--|
| <b>Вых=0,01А</b>           |                |                           |  |  |  |  |  |
|                            |                | U                         |  |  |  |  |  |
|                            |                |                           |  |  |  |  |  |
|                            | a              |                           |  |  |  |  |  |
|                            | 0              |                           |  |  |  |  |  |
|                            | $U_3c = 1,20B$ | $\blacktriangleright$ PY4 |  |  |  |  |  |

Рисунок 9

2. С помощью кнопок управления «◄», «►» установить ползунок в среднее положение, проконтролировать значения параметров: U=15B, I=7,4...7,6A (рисунок 10).

| <b>Uвых=15 В</b> |   | Режим                     |
|------------------|---|---------------------------|
| I вых=7,5 A      |   | $\blacktriangleright$ PY4 |
| $U_3c = 1,20B$   | U |                           |
| <br>             |   |                           |
|                  |   |                           |
|                  |   |                           |

Рисунок 10

3. С помощью кнопок управления «◄», «►» установить ползунок в крайнее правое положение, проконтролировать значения параметров: U=20В, I=10А (рисунок 11).

| <b>UBbIX=20 В</b>          | Режим                     |
|----------------------------|---------------------------|
| I вых=10  А                | $\blacktriangleright$ PY4 |
| $U$ <sub>3</sub> c = 1,20B | U                         |
|                            |                           |
|                            |                           |
|                            |                           |

Рисунок 11

#### Режим стабилизации по току

1. С помощью кнопок управления «◄», «►» установить ползунок в нижней строке индикатора в крайнее левое положение, проконтролировать значения параметров: U≤0,5В, I≤0,03А (рисунок 12).

| <b>UBbIX=0,3 В Режим</b> |  |
|--------------------------|--|
| вых=0,01А ▶ РУЧ          |  |
| $U_3c = 1,20B$           |  |
|                          |  |
|                          |  |
|                          |  |

Рисунок 12

2. С помощью кнопок управления «◄», «►» установить ползунок в среднее положение, проконтролировать значения параметров: U=14,8...15,2В, I=7,5А (рисунок 13).

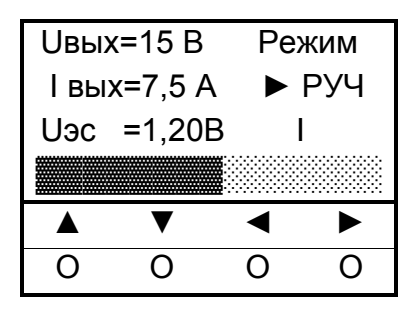

Рисунок 13

3. С помощью кнопок управления «◄», «►» установить ползунок в крайнее правое положение, проконтролировать значения параметров: U=19...21В, I=10А (рисунок 14).

| <b>UBЫХ=20 В</b><br>Режим               |                |  |  |  |  |  |  |
|-----------------------------------------|----------------|--|--|--|--|--|--|
| $\blacktriangleright$ PY4<br>I вых=10 А |                |  |  |  |  |  |  |
|                                         | $U_3c = 1,20B$ |  |  |  |  |  |  |
|                                         |                |  |  |  |  |  |  |
|                                         |                |  |  |  |  |  |  |
|                                         |                |  |  |  |  |  |  |

Рисунок 14

Режим стабилизации по защитному потенциалу

- 1. Отключить элемент питания GB1.
- 2. Подключить резистивный делитель согласно схеме, приведенной на рисунке 15.

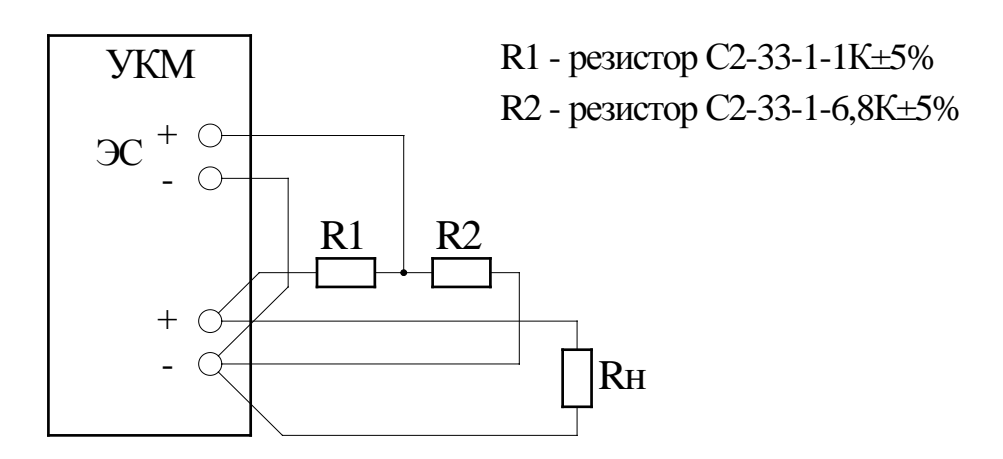

Рисунок 15 – Резистивный делитель

3. С помощью кнопок управления «◄», «►» установить ползунок в нижней строке индикатора в крайнее левое положение, проконтролировать значения параметров: U≤0,5В, I≤0,03А (рисунок 16).

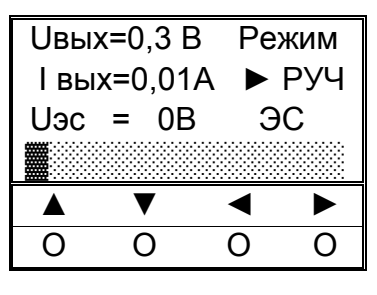

Рисунок 16

4. С помощью кнопок управления «◄», «►» установить ползунок в среднее положение, проконтролировать значения параметров: U=14...16В, I=1,9...2,1А (рисунок 17).

| <b>Uвых=15 В</b> | Режим                     |  |  |
|------------------|---------------------------|--|--|
| I вых=7,5 A      | $\blacktriangleright$ Py4 |  |  |
| $U_3c = 2,0B$    | ЭC                        |  |  |
|                  |                           |  |  |
|                  |                           |  |  |
|                  |                           |  |  |

Рисунок 17

5. С помощью кнопок управления «◄», «►» установить ползунок в крайнее правое положение, проконтролировать значения параметров: U=18...22В, I=2,5...2,6А (рисунок 18).

| <b>UBbIX=20 В</b>          | Режим                     |
|----------------------------|---------------------------|
| I вых=10 А                 | $\blacktriangleright$ PY4 |
| U <sub>3</sub> c = $2,56B$ | ЭС                        |
|                            |                           |
|                            |                           |
|                            |                           |

Рисунок 18

6. Отключить резистивный делитель.

# 2.2.3.2. Проверка готовности УКМ к использованию в режиме дистанционного

#### управления

Используется программа MB Tester. Подключить элемент питания GB1. Проверить выбранный режим. Если выбран режим ручного управления, установить режим дистанционного управления УКМ.

## Режим стабилизации по напряжению

1. Записать в регистр 1006 код 4096 (СТР=0). Проверить параметры на дисплее блока БУИ-1: режим – дистанционное управление, стабилизация выходного напряжения, ползунок в крайнем левом положении, U≤0,5В, I≤0,03А. Одновременно контролировать в программе MB Tester значения регистров:

$$
-1003-0...5,
$$

- $-1004 0...30$
- $1005 1200...1600.$
- 2. Записать в регистр 1006 код 4607 (СТР=512). Проверить параметры на дисплее блока БУИ-1: режим – дистанционное управление, стабилизация выходного напряжения, ползунок в среднем положении. U=15В, I=7,4…7,6А. Одновременно контролировать в программе MB Tester значения регистров:
	- $1003 149...151$
	- $1004 740...760,$
	- $1005 1200...1600.$
- 3. Записать в регистр 1006 код 5119 (СТР=1023). Проверить параметры на дисплее блока БУИ-1: режим – дистанционное управление, стабилизация выходного напряжения, ползунок в среднем положении. U=20 В, I=9,5…10,5А. Одновременно контролировать в программе MB Tester значения регистров:
	- $1003 199...201,$
	- $1004 950...1050,$
	- $1005 1200...1600.$

#### Режим стабилизации по току

- 1. Записать в регистр 1006 код 20480. Проверить параметры на дисплее блока БУИ-1: режим – дистанционное управление, стабилизация выходного тока, ползунок в крайнем левом положении, U≤0,5В, I≤0,03А. Одновременно контролировать в программе MB Tester значения регистров:
	- $-1003 0...5$
	- $1004 0...30,$
	- $1005 1200...1600.$
- 2. Записать в регистр 1006 код 10495. Проверить параметры на дисплее блока БУИ-1: режим – дистанционное управление, стабилизация выходного тока, ползунок в среднем положении. U=14,8…15,2В, I=7,5А. Одновременно контролировать в программе MB Tester значения регистров:
	- $1003 148...152$
	- $1004 748...752,$
	- $1005 1200...1600.$
- 3. Записать в регистр 1006 код 21503. Проверить параметры на дисплее блока БУИ-1: режим – дистанционное управление, стабилизация выходного тока, ползунок в среднем положении. U=19…21В, I=10А. Одновременно контролировать в программе MB Tester значения регистров:
	- $1003 190...210$ ,

- 1004 998...1002,
- $1005 1200...1600.$

#### Режим стабилизации по защитному потенциалу

Отсоединить от клемм +ЭС и -ЭС элемент питания GB1 и подключить резистивный делитель согласно рисунку 15.

1. Записать в регистр 1006 код 36864. Проверить параметры на дисплее блока БУИ-1: режим – дистанционное управление, стабилизация по защитному потенциалу («ЭС»), ползунок в крайнем левом положении, U≤0,5В, I≤0,03А. Одновременно контролировать в программе MB Tester значения регистров:

$$
\quad - \quad 1003 - 0 ... 5,
$$

$$
- 1004 - 0...30,
$$

- $1005 10...10.$
- 2. Записать в регистр 1006 код 37120. Проверить параметры на дисплее блока БУИ-1: режим – дистанционное управление, стабилизация по защитному потенциалу («ЭС»), ползунок в среднем положении. U=14…16В, I=7,0…8,0А. Одновременно контролировать в программе MB Tester значения регистров:
	- $1003 140...160$
	- $1004 700...800,$
	- $1005 1900...2100.$
- 3. Записать в регистр 1006 код 37887. Проверить параметры на дисплее блока БУИ-1: режим – дистанционное управление, стабилизация по защитному потенциалу («ЭС»), ползунок в среднем положении. U=18…22В, I=9,0…11,0А. Одновременно контролировать в программе MB Tester значения регистров:
	- $1003 180...220,$
	- $1004 900...1100,$
	- $1005 2500...2600.$
	- 2.2.3.3. Проверка работы с СЛТМ
- 1. Проверка регистра 1000.
	- Проверить датчики 230В. На блоке ББП-01 отключить тумблер «ВКЛ». Проконтролировать значение регистра – 1. Включить тумблер «ВКЛ».
	- Проверить КД1, КД2. Замкнуть КД1. Проконтролировать значение регистра – 4. Разомкнуть КД1.
	- Замкнуть КД2. Проконтролировать значение регистра 2. Разомкнуть КД2.
	- Проверить ОБР. Отключить нагрузку от клеммы "+". Проконтролировать значение регистра – 262.
- 2. Проверка регистра 1001.
	- Установить режим стабилизации по напряжению, ползунок на 4 деления от крайнего левого положения. Проконтролировать значение регистра – 0.
	- Отключить левый разъем «485» на модуле МС-200/15, проконтролировать значение регистра – 1. Подключить разъем.
	- Отключить правый разъем «ДС» на модуле МС-200/15, проконтролировать значение регистра – 2. Подключить разъем.
- 3. Проверка регистра 1002.
	- Записать в регистр значение 1 (отключение 1-го модуля МС-200/15).
	- Проверить значение в регистре 1.
	- Записать в регистр значение 2 (отключение 2-го модуля МС-200/15).
	- Проверить значение в регистре 2.
	- Записать в регистр значение 0 (оба модуля включены).
	- Проверить значение в регистре.

Примечание. Управление через регистр 1002 позволяет отключать/включать модули только по одному.

- 4. Проверка отключения обоих модулей МС-200/15 (регистр 1006, бит 14).
	- Записать в регистр значение 12543.
	- Проконтролировать значение U=0 на индикаторе блока БУИ-1.

#### <span id="page-21-0"></span>**2.3. ИСПОЛЬЗОВАНИЕ ИЗДЕЛИЯ**

#### **2.3.1. Использование УКМ при ручном управлении**

При ручном управлении УКМ осуществляется ручной и дистанционный контроль параметров силовых модулей МС-200/15 и датчиков КИП-Л, а также ручное изменение параметров силовых модулей. Перед началом работы проконтролировать свечение индикатора «СЕТЬ» на блоке ББП-01, индикатора блока БУИ-1, диода на МС-200/15, мигание светодиодных индикаторов на модуле ЦП-2.

2.3.1.1. Включить УКМ, для чего установить:

- переключатель «ВКЛ» на блоке ББП-01 в верхнее положение;
- автоматический выключатель «230В» в верхнее положение (включенное состояние).

2.3.1.2. Установить режим ручного управления с помощью кнопок «◄», «►», «▲», «▼». Проконтролировать выбранный режим РУЧ на дисплее блока БУИ-1.

2.3.1.3. Кнопками «◀», «▶», «▲», «▼» установить необходимый режим стабилизации.

```
ПТНГ.421453.002-04 РЭ
```
2.3.1.4. Кнопкой «▼» перейти к строке СТР и кнопками «◄», «►» установить необходимые значения U, I, ЭС, контролируя значения параметров на дисплее БУИ-1.

#### **2.3.2. Использование УКМ при дистанционном управлении**

При дистанционном управлении возможен дистанционный и ручной контроль параметров силовых модулей и КИП, а также дистанционное изменение параметров силовых модулей. Дистанционное управление УКМ осуществляется по интерфейсу RS-485 по протоколу обмена Modbus. Для управляющей системы УКМ является подчиненным устройством с адресом 1. Для дистанционного управления используются две команды из протокола обмена Modbus:

03 – чтение регистров,

06 – запись одного регистра.

Описание команд 03 и 06 приведено в Приложении А.

Описание регистров УКМ, доступных для чтения и записи, приведено в Приложе-

нии Б.

Перед работой необходимо проконтролировать свечение индикатора «СЕТЬ» на блоке ББП-01, индикатора блока БУИ-1, индикатора на МС-200/15, мигание светодиодных индикаторов на модуле ЦП-2.

2.3.2.1. Включить УКМ, для чего установить:

- переключатель «ВКЛ» на блоке ББП-01 в верхнее положение;
- автоматический выключатель «230В» в верхнее положение (включенное состояние).

2.3.1.2. Установить режим дистанционного управления с помощью кнопок «◄», «►», «▲», «▼». Проконтролировать выбранный режим ДИСТ на дисплее блока БУИ-1.

2.3.2.3. Управление режимами стабилизации и выходными параметрами УКМ осуществляется записью в регистр СТР 1006 (см. Приложение Б, п. Б.2.7).

2.3.2.4. Контроль параметров состояния модулей МС-200/15 (исправен/неисправен) производится чтением регистра 1001 (см. Приложение Б, п. Б.2.2).

2.3.2.5. Включение/выключение модулей МС-200/15 осуществляется записью в регистр 1002 соответствующих кодов (см. Приложение Б, п. Б.2.3).

## **Используя регистр 1002, невозможно отключить оба модуля МС-200/15 одновременно. Отключение обоих модулей осуществляется записью соответствующих кодов в регистр СТР 1006 (см. п. 2.3.2.3).**

Контроль состояния модулей МС-200/15 (включен/отключен) осуществляется чтением регистра 1002 (см. Приложение Б, п. Б.2.3).

2.3.2.6. Контроль параметров КИП осуществляется чтением регистров 1007…1046 (см. Приложение Б, п. Б.1).

## **3. ТЕХНИЧЕСКОЕ ОБСЛУЖИВАНИЕ**

<span id="page-23-0"></span>3.1. Техническое обслуживание УКМ производить уполномоченными техническими специалистами, прошедшими специальное обучение.

3.2. Проверку готовности УКМ к использованию проводить согласно п.2.2 настоящего РЭ.

3.3. При отрицательных результатах проверки готовности УКМ устранить выявленные неисправности.

3.4. При наличии договора на обслуживание УКМ – вызвать представителей обслуживающей организации.

## **4. ТЕКУЩИЙ РЕМОНТ**

<span id="page-24-0"></span>4.1. Текущий ремонт УКМ и его составных частей при эксплуатации производится предприятием-изготовителем или обслуживающей организацией при наличии договора.

4.2. Учет выполнения работ по ремонту УКМ с указанием причины выполнения и сведения о замене составных частей УКМ необходимо вносить в таблицу 6 раздела 11 формуляра ПТНГ.421453.002-04 ФО.

## **5. ХРАНЕНИЕ**

<span id="page-25-0"></span>УКМ допускает хранение в упаковке предприятия-изготовителя:

- в условиях воздействия климатических факторов 2С по ГОСТ 15150-69 при температуре окружающей среды от минус 50°С до +40°С и относительной влажности 98% (при температуре окружающей среды +25°С);
- в закрытых или других помещениях с естественной вентиляцией без искусственно регулируемых климатических условий, где колебания температуры и влажности воздуха существенно меньше, чем на открытом воздухе, расположенные в макроклиматических районах с умеренным и холодным климатом.

## **6. ТРАНСПОРТИРОВАНИЕ**

<span id="page-26-0"></span>6.1. УКМ в упаковке (транспортная тара) предприятия-изготовителя допускает транспортирование автомобильным, железнодорожным и воздушным транспортом в следующих климатических и механических условиях:

- повышенная температура окружающей среды +60°С,
- пониженная температура окружающей среды минус  $50^{\circ}$ С,
- относительная влажность воздуха до 98% при температуре +25°С;
- атмосферное давление от 20 до 108 кПа (от 150 до 810 мм рт. ст.);
- ударные нагрузки: максимальное ускорение  $30$ м/с<sup>2</sup>, число ударов в минуту  $-8...120.$

6.2. Транспортная тара должна быть закреплена в транспортном средстве, а при использовании открытого транспортного средства, защищена от атмосферных осадков и брызг воды.

6.3. Размещение и крепление в транспортном средстве транспортной тары должно обеспечивать ее устойчивое положение, исключать возможность ударов о другую тару, а также о стенки транспортного средства.

## **7. ПЕРЕЧЕНЬ СОКРАЩЕНИЙ**

В данном документе приняты следующие сокращения:

- <span id="page-27-0"></span>АСУ ТП – автоматизированная система управления технологическими процессами,
- ББП блок бесперебойного питания,
- БУИ блок управления и индикации,
- КИП-Л контрольно-измерительный пункт,
- МС модуль силовой,
- РЭ руководство по эксплуатации,
- СТР сигнал телерегулирования,
- УКМ устройство коррозионного мониторинга «Пульсар Л-КС (ОГ-М)»,
- ФО формуляр,
- ЦП центральный процессор,
- ЭХЗ электрохимическая защита,
- ЯЗП ячейка защиты от перенапряжений.

## **ПРИЛОЖЕНИЕ А**

(справочное)

#### **Описание команд 03 и 06 протокола обмена Modbus**

#### <span id="page-28-0"></span>**А.1. Команда 03 – чтение регистров**

#### Запрос

Данная команда позволяет получить двоичное содержимое 16-ти разрядных регистров опрашиваемого устройства. Адресация позволяет получить за каждый запрос до 125 регистров.

Широковещательный режим не допускается.

В таблице А.1.1 представлен пример запроса на чтение регистров 1001-1003 из устройства с адресом 15(10).

Таблина А.1.1.

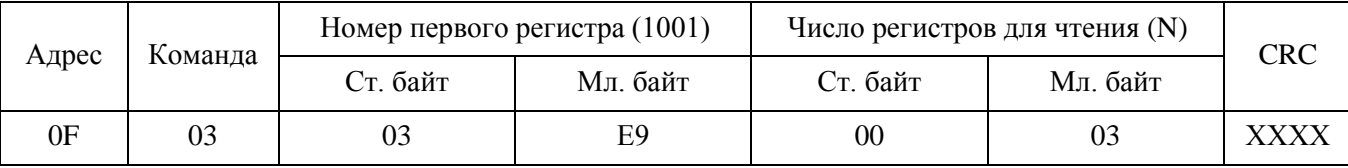

Ответ

Опрашиваемое устройство посылает в ответе свой адрес, код выполненной функции и информационное поле. Информационное поле содержит 2 байта, определяющих количество возвращаемых байт данных. Длина каждого регистра данных – 2 байта. Первый байт данных в посылке является старшим байтом регистра, второй – младшим.

Так как SL обычно обслуживает запрос в конце своего рабочего цикла, то данные в ответе отражают содержимое регистров в данный момент. Максимальная длина ответа не должна превышать 256 байт. В таблице А.1.2 представлен пример ответного сообщения на чтение регистров 1001-1003, имеющих содержимое, соответственно, 555, 0, 100, из устройства с адресом 15(10).

Таблица А.1.2

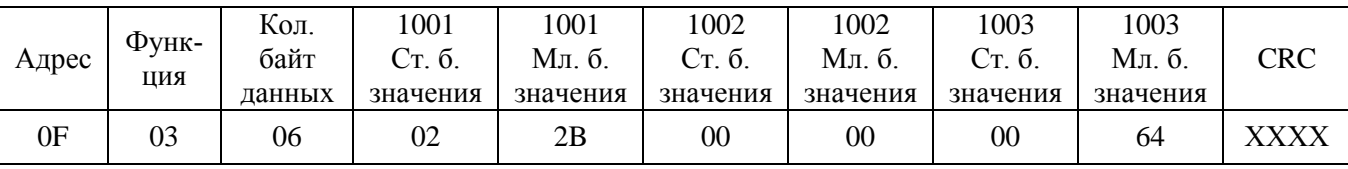

#### **А.2. Команда 06 – запись одного регистра**

#### Запрос

Команда 06 позволяет изменить содержимое одного регистра. Хотя запрос и является асинхронным, SL изменяет содержимое регистра только в конце рабочего цикла.

В таблице А.2 приведен пример записи в регистр 1006 значения 926 в устройство с адресом 37(10).

## Таблица А.2

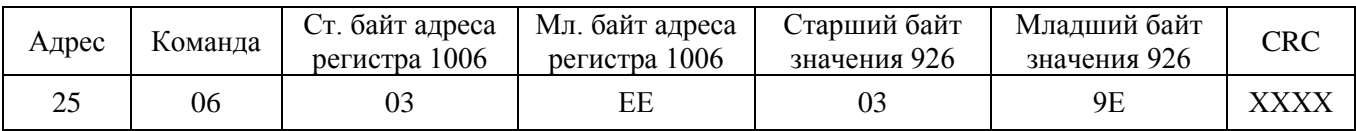

## Ответ

В случае успешного выполнения функции ответное сообщение идентично запросу.

## **ПРИЛОЖЕНИЕ Б**

(справочное)

#### **Описание регистров УКМ, доступных для чтения и записи**

#### <span id="page-30-0"></span>**Б.1. Регистры УКМ**

- 1000 регистр телесигнализации (наличие сетевого питания N230, состояние контактных датчиков КД1 и КД2, обрыв анодной линии ОБР),
- 1001 регистр исправных модулей МС,
- 1002 регистр включенных модулей МС,
- 1003 регистр выходного напряжения Uвых,
- 1004 регистр выходного тока Iвых,
- 1005 регистр защитного потенциала Ез,
- $1006 -$  регистр СТР,
- $1007...1046$  регистры параметров КИП,

1067, 1068 – регистры счетчика времени наработки,

1079, 1080 – регистры счетчика электроэнергии.

Содержание рабочих регистров параметров КИП1…КИП8 приведено в таблице Б.1.1.

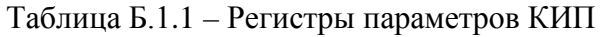

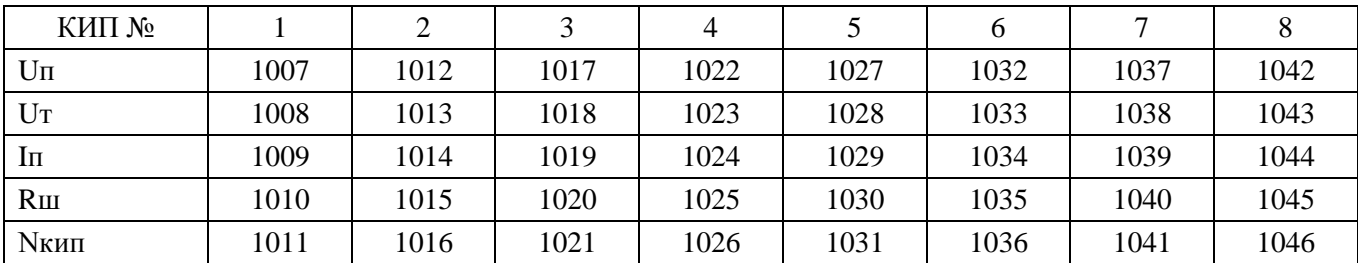

Uп - поляризационный потенциал

Uт – суммарный потенциал

Iп – ток поляризации

Rш – состояние пластин-индикаторов коррозии

Nкип – вскрытие КИП

Все рабочие регистры доступны для чтения (команда 03).

Для записи (команда 06) доступны регистр СТР (1006), регистр включенных модулей МС (1002).

Расположение информации в рабочих регистрах производится при изготовлении УКМ и в процессе штатной работы изменению не подлежит.

Если к УКМ «Пульсар Л-КС (ОГ)» подключено менее 8 КИП, то регистры отсутствующих КИП обнулены.

#### **Б.2. Диапазоны изменения параметров, разрядность, алгоритмы преобразования**

#### Б.2.1. Регистр телесигнализации (регистр 1000)

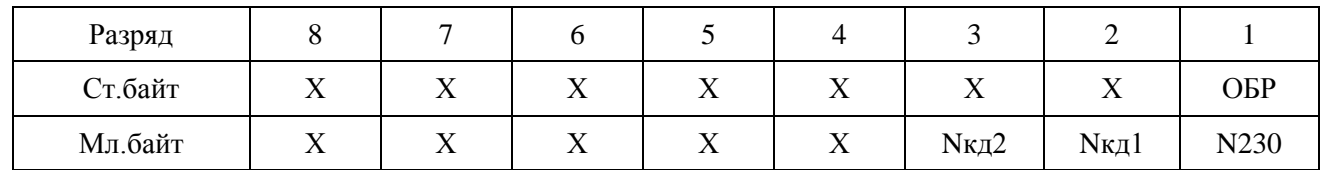

Таблица Б.2.1 – Размещение кода

Диапазон изменения кода:

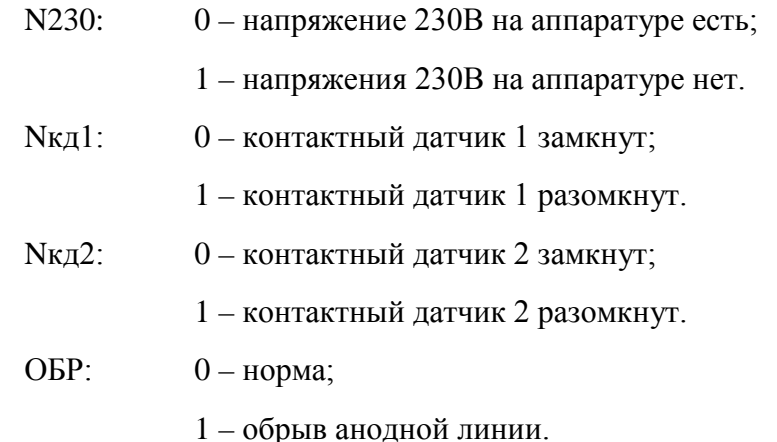

Остальные разряды регистра, даже если они ненулевые, игнорируются.

#### Б.2.2. Регистр состояния модулей МС (регистр 1001)

Таблица Б.2.2 – Размещение кода

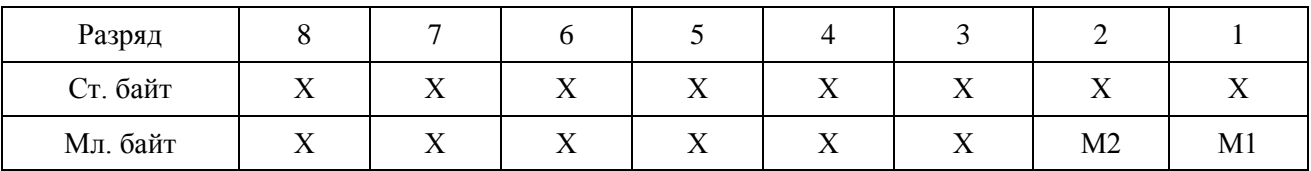

М1, М2 – разряд, отражающий состояние модулей МС. Значение разряда:

0 – силовой модуль исправен;

1 – силовой модуль неисправен.

Символ «Х» означает любое значение разряда.

#### Б.2.3. Регистр включенных модулей МС (регистр 1002)

Таблица Б.2.3 – Размещение кода

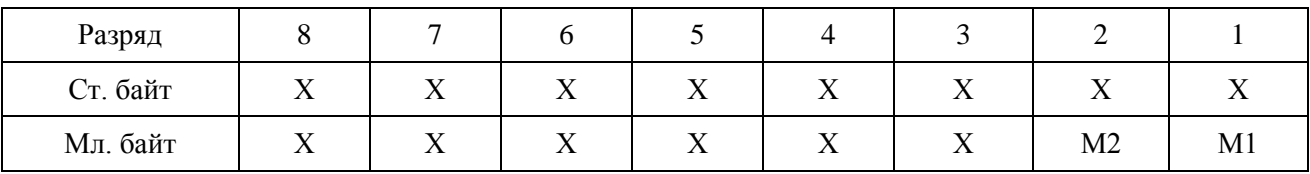

М1, М2 – номер модуля МС.

Чтение (команда 03):

0 – соответствующий модуль МС работает (включен),

1 – соответствующий модуль МС не работает (отключен).

Символ «Х» означает любое значение разряда.

Запись (команда 6):

0 – включение соответствующего модуля МС,

1 – отключение соответствующего модуля МС.

Б.2.4. Выходное напряжение УКМ Uвых (регистр 1003)

Диапазон изменения физической величины: 0…±30,0 В.

Вид представления физической величины: aa.b.

Длина кода: 2 байта.

Размещение кода в регистре: начало с младшего разряда младшего байта.

Алгоритм преобразования: Uвых = 0,1\*К(10) (В),

где  $K(10)$  – код в десятичном счислении  $\pm (0...300)$ .

Б.2.5. Выходной ток УКМ Iвых (регистр 1004)

Диапазон изменения физической величины: 0…±30А;

Вид представления физической величины: aa.b.

Длина кода: 2 байта.

Размещение кода в регистре: начало с младшего разряда младшего байта.

Алгоритм преобразования: Iвых =  $0.01*K(10)$  (A),

где  $K(10)$  – код в десятичном счислении  $\pm (0...3000)$ .

Б.2.6. Сигнал датчика защитного потенциала Ез (регистр 1005)

Диапазон изменения физической величины: 0...±4,000 В

Вид представления физической величины: a.bbb.

Длина кода: 2 байта.

Размещение кода в регистре: начало с младшего разряда младшего байта.

Алгоритм преобразования:  $E_3 = 0.001 * K(10)$  (B),

где  $K(10)$  – код в десятичном счислении  $\pm (0...4000)$ .

Б.2.7. Сигнал телерегулирования, код СТР (регистр 1006)

Размещение информации: в 8-ми разрядах младшего байта регистра и в 2-х младших разрядах старшего байта регистра размещается 10-разрядный код телерегулирования, код СТР. В двух старших разрядах старшего байта размещается код вида стабилизации – код СТ. В четвертом разряде – бит переключения режима работы канала, в пятом разряде – бит переклю-

чения режима управления, в шестом – бит отключения обоих модулей МС. Остальные разряды регистра не значащие.

Таблица Б.2.7 – Размещение кода

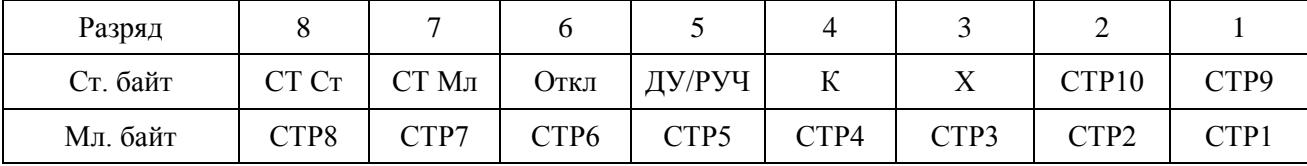

Чтение (команда 03)

1. Код СТ Ст – СТ Мл

Определяет вид стабилизации и вид выходного параметра, величина которого определяется кодом СТР.

Диапазон изменения кода Ст:

СТ=00 (0) – установлен режим стабилизации выходного напряжения,

СТ=01 (1) – установлен режим стабилизации выходного тока,

СТ=10 (2) – установлен режим стабилизации защитного потенциала.

2. Откл

0 – модули МС в канале включены,

- 1 модули МС в канале отключены.
- 3. ДУ/РУЧ

0 – канал в ручном режиме,

- 1 канал в дистанционном режиме.
- 4. К

0 – модули МС в канале работают с резервированием,

1 – модули МС в канале работают параллельно.

Запись (команда 06)

1. Код СТ Ст – СТ Мл

Определяет вид стабилизации и вид выходного параметра, величина которого определяется кодом СТР.

Диапазон изменения кода Ст:

СТ=00 (0) – устанавливается режим стабилизации выходного напряжения,

СТ=01 (1) – устанавливается режим стабилизации выходного тока,

СТ=10 (2) – устанавливается режим стабилизации защитного потенциала.

2. Откл

0 – включение модулей МС в канале,

1 – отключение модулей МС в канале.

3. ДУ/РУЧ

- 0 включение ручного режима,
- 1 включение дистанционного режима.
- 4. К
- 0 включение режима работы силовых модулей с резервированием,
- 1 включение режима параллельной работы силовых модулей.
- 5. СТР1...СТР10

Диапазон изменения кода СТР:

СТР=0 означает нулевое значение выходного параметра,

СТР=1023 означает максимальное значение выходного параметра:

- 30В в режиме стабилизации выходного напряжения;
- 30А в режиме стабилизации тока при параллельной работе;
- 15А в режиме стабилизации тока при работе с резервированием;
- 4В в режиме стабилизации по электроду сравнения.

Символ «Х» означает любое значение разряда.

Примечание.

Максимальное выходное напряжение 30В, максимальный выходной ток 15А в пределах максимальной выходной мощности устройства 200Вт при работе с резервированием.

Максимальное выходное напряжение 30В, максимальный выходной ток 30А в пределах максимальной выходной мощности устройства 400Вт при параллельной работе.

Примеры (работа с резервированием):

1. Установить режим стабилизации выходного тока 10А

Расчет кода СТР: 1023х10А/15А=682.

Программа должна сформировать код СТР (2АА)hex.

2. Установить режим стабилизации выходного напряжения 15В.

Расчет кода СТР: 1023х15В/30В=512.

Программа должна сформировать код СТР (200)hex.

3. Установить режим стабилизации по электроду сравнения -1,05В.

Расчет кода СТР: 1023х1,05В/4В=269.

Программа должна сформировать код СТР (10D)hex.

#### Б.2.8. Поляризационный потенциал Uп (регистры 1007, 1012, 1017, 1022, 1027, 1032, 1037, 1042)

Диапазон изменения физической величины: 0...-4 В.

Вид представления физической величины: a.bbb.

Длина кода: 2 байта.

Размещение кода в регистре: начало с младшего разряда младшего байта.

Алгоритм преобразования: Uп = - 0,001\*К(10) (В),

где:  $K(10) - \kappa$ од в десятичном счислении  $(0...4000)$ .

Б.2.9. Защитный потенциал Uт (регистры 1008, 1013, 1018, 1023, 1028, 1033, 1038, 1043)

Диапазон изменения физической величины: 0...-4 В.

Вид представления физической величины: a.bbb.

Длина кода: 2 байта.

Размещение кода в регистре: начало с младшего разряда младшего байта.

Алгоритм преобразования: Uзп = - 0,001\*К(10) (В),

где:  $K(10) - \kappa$ од в десятичном счислении  $(0...4000)$ .

```
Б.2.10. Ток поляризации Iп (регистры 1009, 1014, 1019, 1024, 1029, 1034, 1039, 1044)
```
Диапазон изменения физической величины: -10,00..+ 10,00 мА.

Вид представления физической величины: аa.bbb.

Длина кода: 2 байта.

Размещение кода в регистре: начало с младшего разряда младшего байта.

Величины от нуля до 10,00мА находятся в регистре в прямом двоичном коде, величины от нуля до минус 10,00мА – в дополнительном коде.

Алгоритм преобразования:  $In = 0.01*K$  (мА),

где: К – код в десятичном счислении (0…1000).

Б.2.11. Состояние пластин-индикаторов коррозии блока БПИ-2 Rш (регистры 1010, 1015, 1020, 1025, 1030, 1035, 1040, 1045)

Таблица Б.2.11 – Содержимое регистра Rш

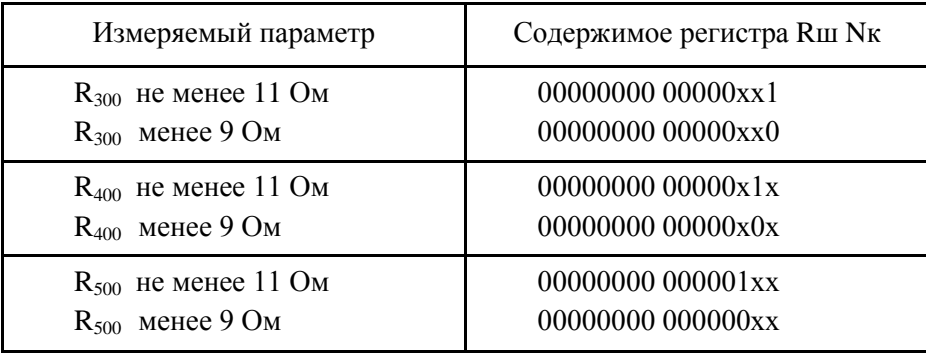

где  $R_{300}$ ,  $R_{400}$ ,  $R_{500}$  – сопротивления пластин 300мкм, 400мкм, 500мкм блока пластин-индикаторов коррозии БПИ-2.

Остальные разряды регистра, даже если они ненулевые, игнорируются.

Б.2.12. Информация о состоянии крышки КИП Nкип (регистры 1011, 1016, 1021, 1026, 1031, 1036, 1041, 1046)

Информация о состоянии крышки КИП расположена в младшем разряде младшего байта регистра:

– 0 – КИП закрыт,

–  $1 - KMT$  вскрыт.

Остальные разряды регистра, даже если они не нулевые, игнорируются.

Б.2.13. Данные счетчика наработки (регистры 1067, 1068)

Таблица Б.2.13.1 – Регистр 2 счетчика наработки (регистр 1068), размещение кода

| Разряд   |              |              |                |              |              |              |             |              |
|----------|--------------|--------------|----------------|--------------|--------------|--------------|-------------|--------------|
| Ст. байт |              | ∡⊾           | $\overline{ }$ | ∡⊾           | ∡ ⊾          | ∡⊾           |             |              |
| Мл. байт | <b>BP 24</b> | <b>BP 23</b> | <b>BP 22</b>   | <b>BP 21</b> | <b>BP 20</b> | <b>BP</b> 19 | <b>BP18</b> | <b>BP</b> 17 |

Таблица Б.2.13.2 – Регистр 1 счетчика наработки (регистр 1067), размещение кода

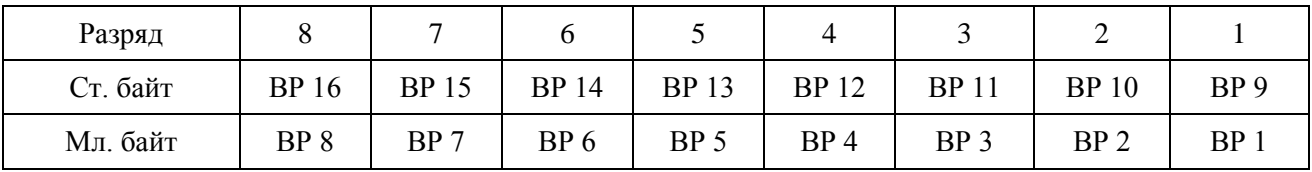

В обоих регистрах размещен 24-битный код счетчиков наработки: в регистре 1 – младшие 16 разрядов, в регистре 2 – старшие 8 разрядов. Остальные разряды – не значащие.

Диапазон изменения кода  $-0...16777216$  (dec).

Вид представления физической величины: aaааааа,a.

Алгоритм преобразования: Еа = 0,1 \* K(10) (ч),

где:  $K(10) - \kappa$ од в десятичном счислении  $(0...16777216)$ .

Б.2.14. Данные счетчика электроэнергии (регистры 1079, 1080)

Таблица Б.2.14.1 – Регистр 2 потребления электроэнергии (регистр 1080), размещение кода

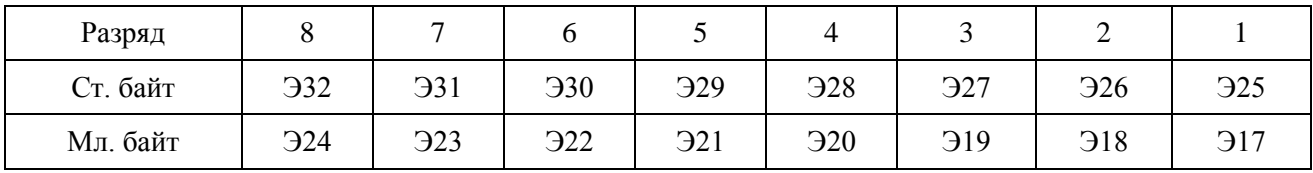

| Разряд   |            |     |                  |                |     |          |          |    |
|----------|------------|-----|------------------|----------------|-----|----------|----------|----|
| Ст. байт | <b>316</b> | 915 | $\overline{314}$ | 913            | 912 | 911      | 910      | DС |
| Мл. байт | Э8         | Э7  | <b>36</b>        | $\mathfrak{B}$ | Э4  | nη<br>رر | ാ<br>ے ر | r  |

Таблица Б.2.14.2 – Регистр 1 потребления электроэнергии (регистр 1079), размещение кода

В обоих регистрах размещен 32-битный код значения потребленной электроэнергии: в регистре 1 – младшие 16 разрядов, в регистре 2 – старшие 16 разрядов.

Диапазон изменения кода – 0…4294967295 (dec).

Вид представления физической величины: aaаааааа,аa.

Алгоритм преобразования: Еа = 0,01\*К(10) (кВт/ч),

где: К(10) – код в десятичном счислении (0…4294967295).

#### **ПРИЛОЖЕНИЕ В**

(справочное)

#### **Порядок работы с программой MB Tester**

<span id="page-38-0"></span>**В.1.** Перед началом работы необходимо знать:

- сетевой адрес проверяемого устройства;
- номера и назначение проверяемых регистров.

#### **В.2. Запуск программы**

- 1. Запустите исполняемый файл программы «MB\_Tester\_PARSEK.exe».
- 2. Нажатием кнопки «COM PORT…» установите номер и настройки порта. Пример на рис.В.2.1.

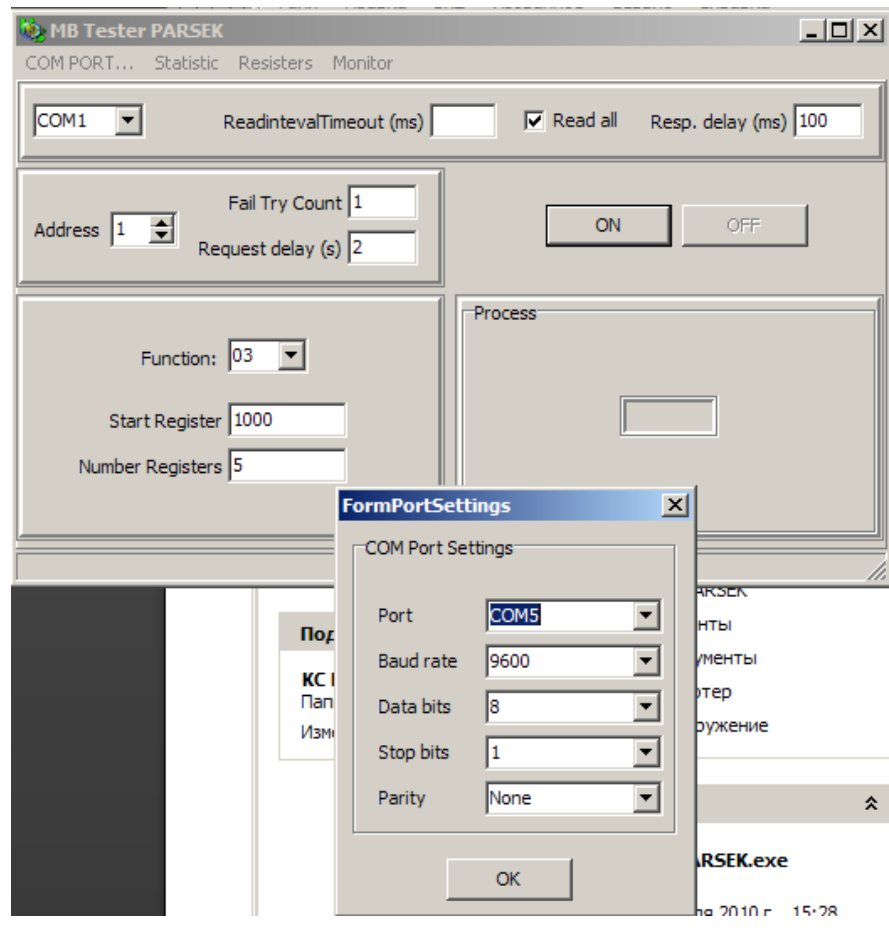

Рисунок В.2.1

3. Выберите адрес устройства, номер функции. Введите значения начального регистра (Start Register) и количества считываемых регистров (Number Registers) для функции чтения – 03 (пример на рис.В.2.2) и адрес регистра (Register) и данные (Value) для функции записи в один регистр – 06 (пример на рис.В.2.3).

4. Нажмите кнопку ON. Для команды 03 Программа начнет опрос с заданной периодичностью (Request delay) до нажатия кнопки OFF. Для команды 06 программа выполнит попытку записи в заданный регистр значения Value. При неудаче записи Программа выполнит заданное количество (Fail Try Count) попыток записи.

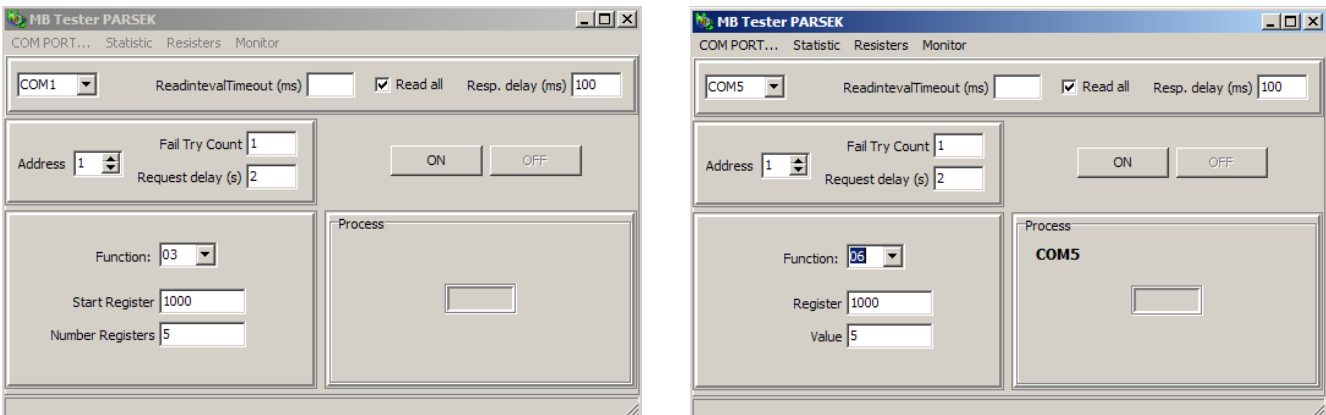

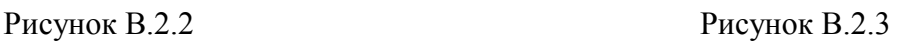

## **В.3. Выполнение функции чтения области регистров (03)**

Данная функция позволяет считать содержимое 16-ти разрядных регистров. Выполняется считывание указанного количества регистров, начиная с адреса начального регистра. При нажатии кнопки «ON» начинается опрос регистров, период опроса задается в Request delay в секундах. В случае успешного опроса считанные данные выводятся в окне Registers в десятичном формате. При двойном нажатии левой кнопки мыши на окне Registers данные преобразуются в 16-ный формат. Конец опроса выполняется нажатием кнопки «OFF». Пример на рис.В.3.1.

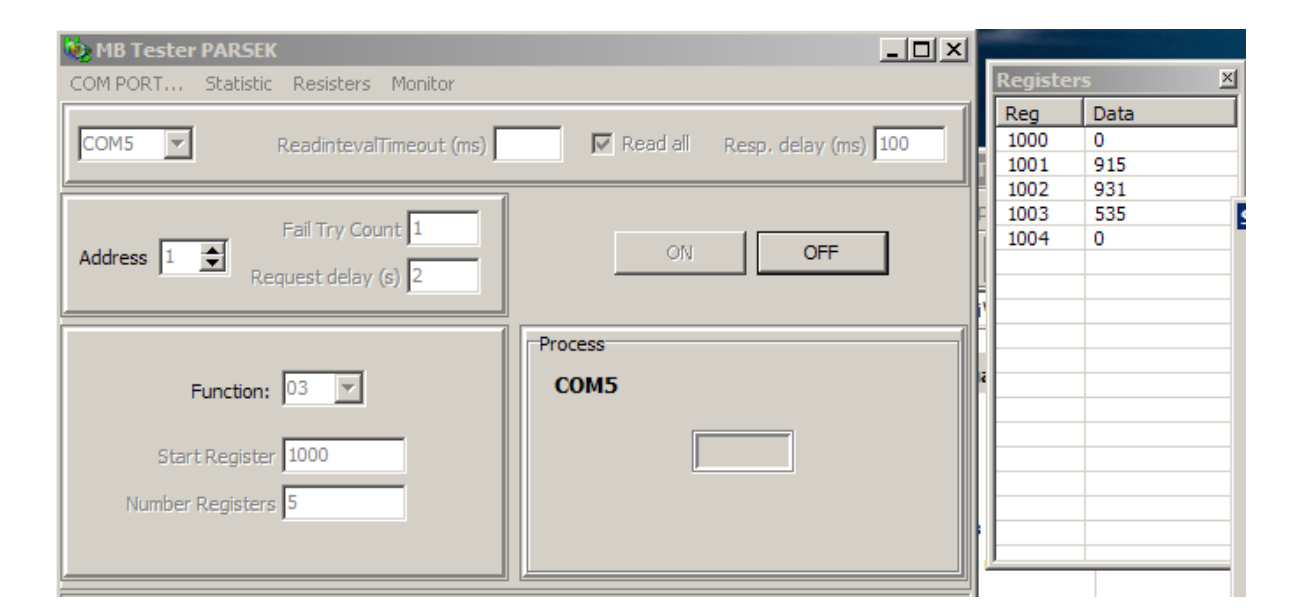

Рисунок В.3.1

#### **В.4. Выполнение функции записи одного регистра (06)**

Данная функция позволяет изменить содержимое одного 16-ти разрядного регистра. При нажатии кнопки «ON» производится запись данных в указанный регистр. При неудаче записи программа выполнит заданное количество (Fail Try Count) попыток записи. Пример записи на рис.В.4.1.

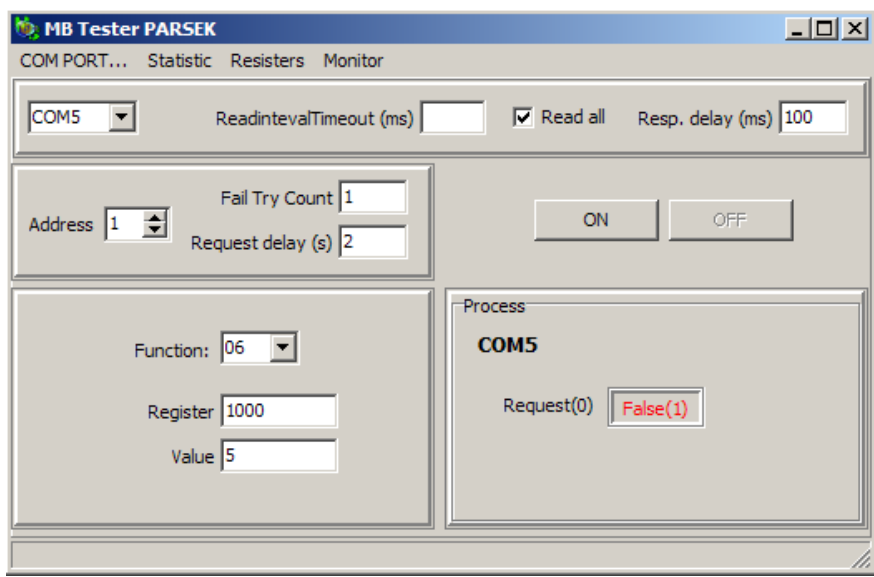

Рисунок В.4.1

#### **В.5. Интерфейс программы**

#### В.5.1. Окна вывода информации программы

1. Окно Statistics

В окне статистики отображается информация о количестве выполненных опросов и ошибках ответа устройства. Для отображения окна статистики следует нажать на кнопку меню «Statistic» Пример на рис.В.5.1.

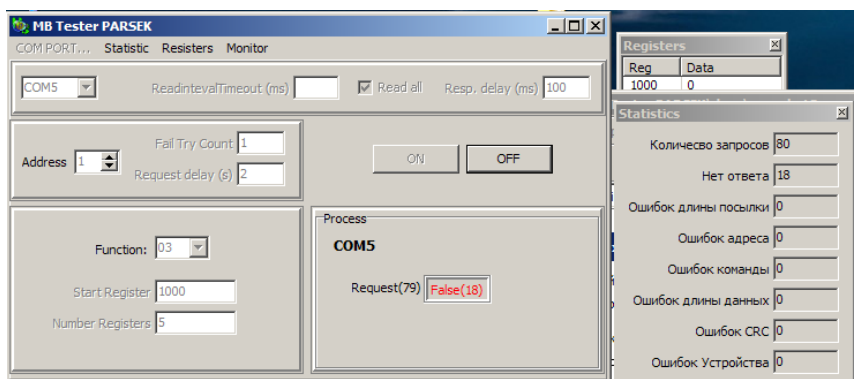

Рисунок В.5.1

Описание ошибок устройства приведено в пункте B.4.

2. Окно Registers

В окне регистров отображаются данные, считанные с регистров командой 03. При двойном нажатии левой кнопки мыши на окне Registers данные преобразуются в 16-ный формат и обратно. Для отображения окна регистров следует нажать на кнопку меню «Registers» Пример на рис.В.5.2.

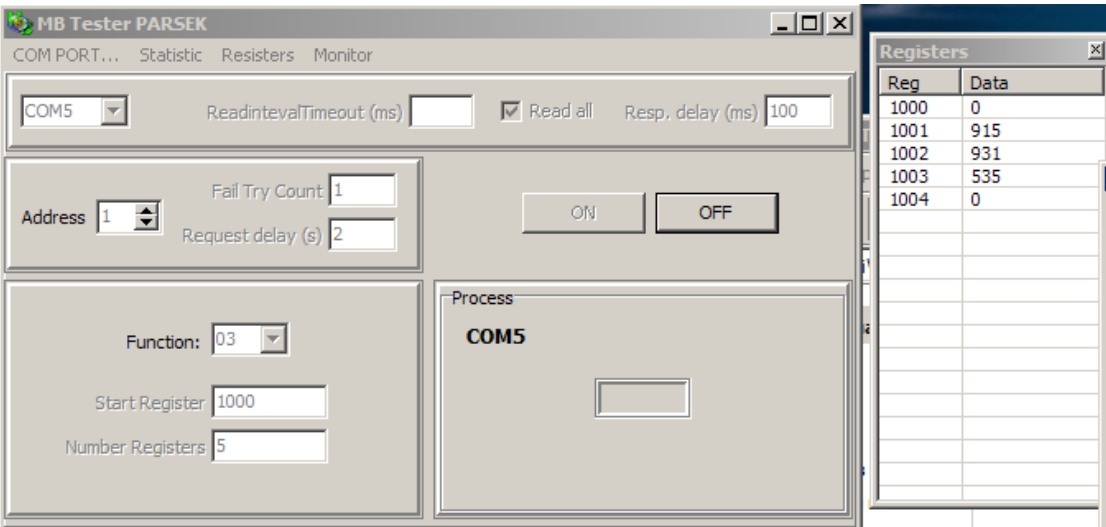

Рисунок В.5.2

3. Окно Monitor

В окне монитора отображаются данные, записанные и считанные с порта.

TX – данные MODBUS запроса, RX – данные MODBUS ответа устройства. В колонке ErrCode отображаются коды ошибок.

ErrCode:

0/пустая строка – опрос прошел нормально,

1 – ошибка длины ответа или ответ не пришел,

- 2 ошибка адреса,
- 3 ошибка команды,
- 4 ошибка длины данных (для команды 03),
- 5 ошибка контрольной суммы CRC.

ExсCode – ошибка устройства, описание приведено в пункте B.4.

В колонке Message отображаются MODBUS команды в 16-ной системе. Для отображения окна монитора следует нажать на кнопку меню «Monitor» Пример на рис.В.5.3.

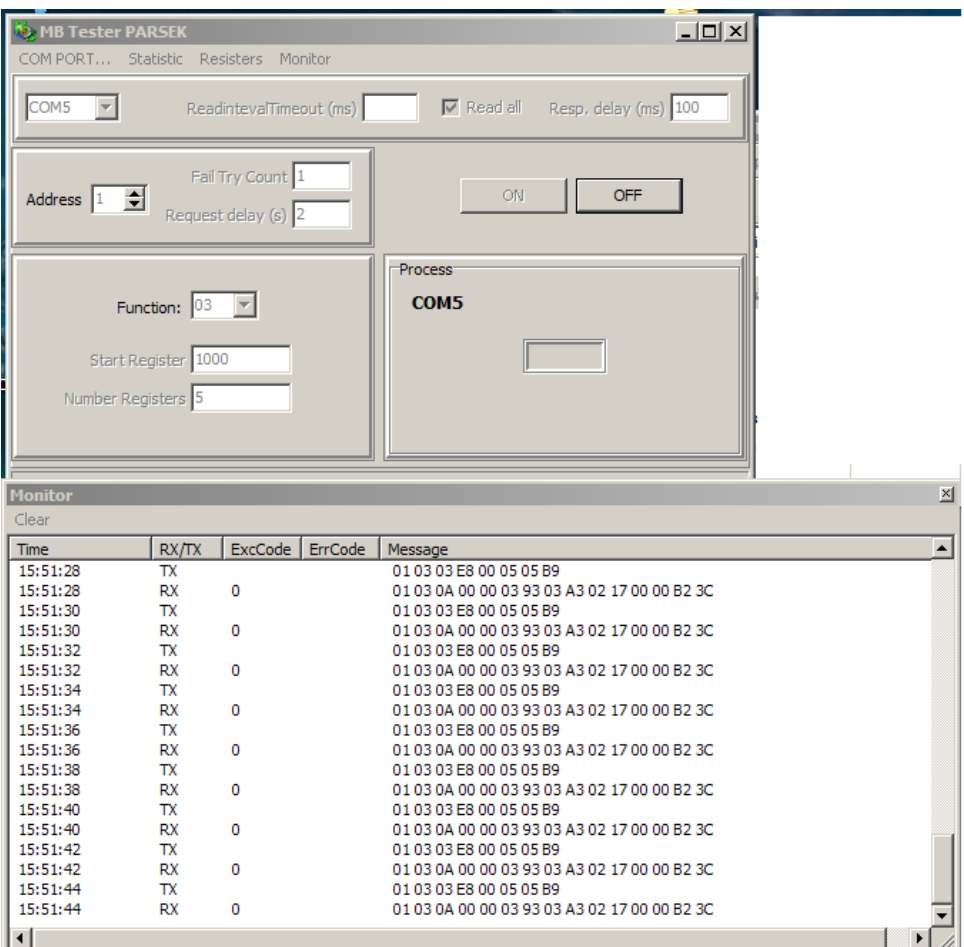

Рисунок В.5.3

#### В.5.2. Установки задержек в программе

В программе предусмотрена установка следующих временных задержек:

- 1. ReadIntervalTimeout: максимальный временной промежуток (в мсек), допустимый между двумя принимаемыми байтами. Если интервал между двумя последовательными байтами превысит заданное значение, операция чтения СОМ порта завершится с возвратом всех данных из приемного буфера. Галочка в окне Read all означает, что функция чтения СОМ-порта возвращает немедленно все имеющиеся байты в приемном буфере.
- 2. Resp. delay: время ожидания ответа устройства (задержка между командами записи и чтения СОМ-порта) в мсек.
- 3. Request delay: период опроса 03 команды, задается в сек.

#### **В.6. Описание MODBUS RTU протокола. Исключительные ситуации.**

Коды исключительных ситуаций приведены в таблице В.6.1. Когда SL обнаруживает одну их этих ошибок, он посылает ответное сообщение MS, содержащее адрес SL, код функции, код ошибки и контрольную сумму. Для указания на то, что ответное сообщение – это уведомление об ошибке, старший бит поля кода функции устанавливается в 1.

Таблица В.6.1

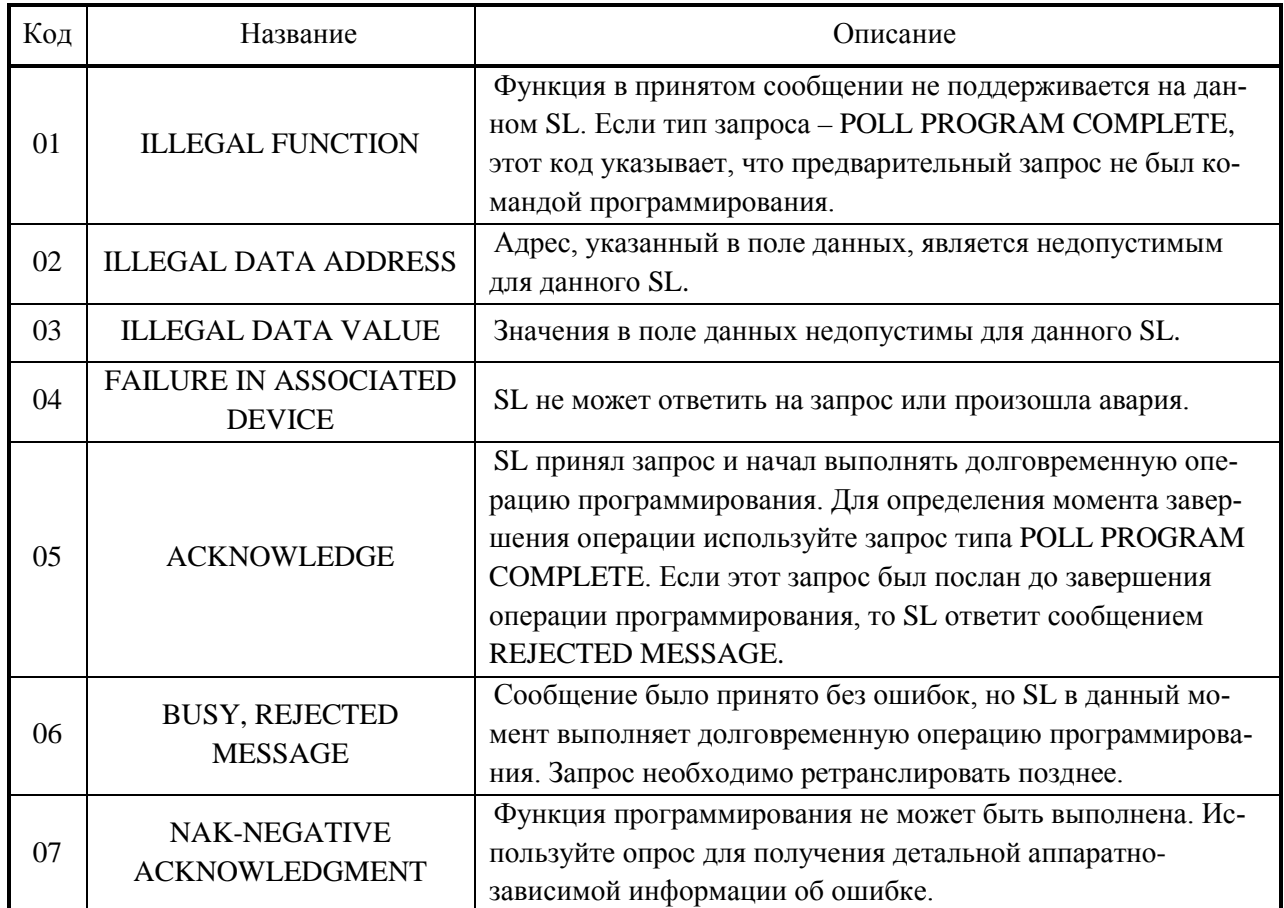

#### **ПРИЛОЖЕНИЕ Г**

#### (обязательное)

## <span id="page-44-0"></span>**Схема рабочего места для проверки готовности УКМ к использованию**

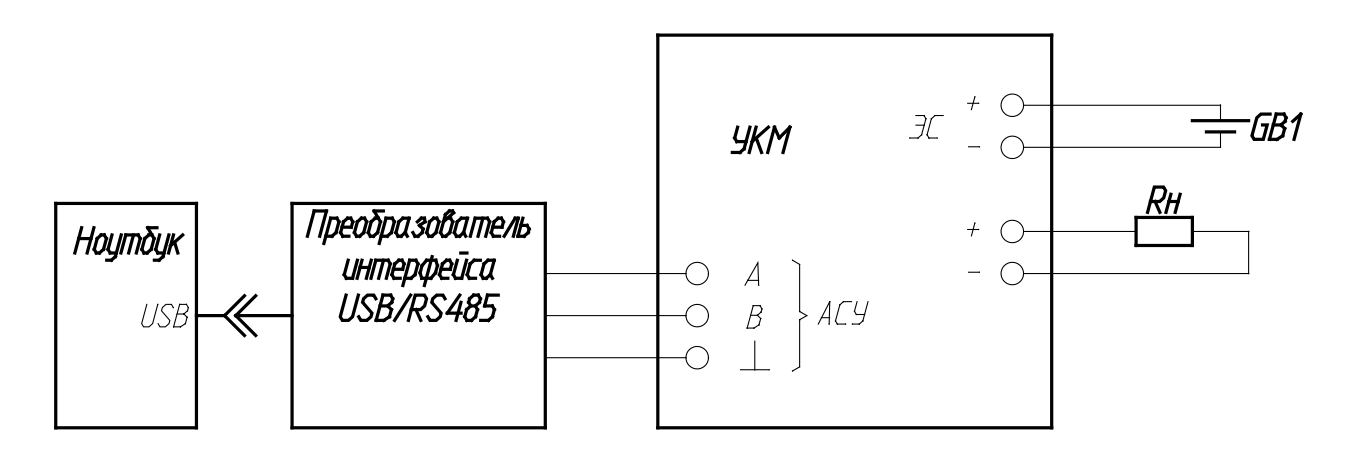

 $R_{H} - 2$  O<sub>M</sub>  $\pm$  5%, 150B<sub>T</sub>, GB1 – 1,2...,6В.

#### **ПРИЛОЖЕНИЕ Д**

(справочное)

#### **Схема подключения УКМ к устройствам КИП-Л**

1. При количестве устройств КИП-Д не более 8

<span id="page-45-0"></span>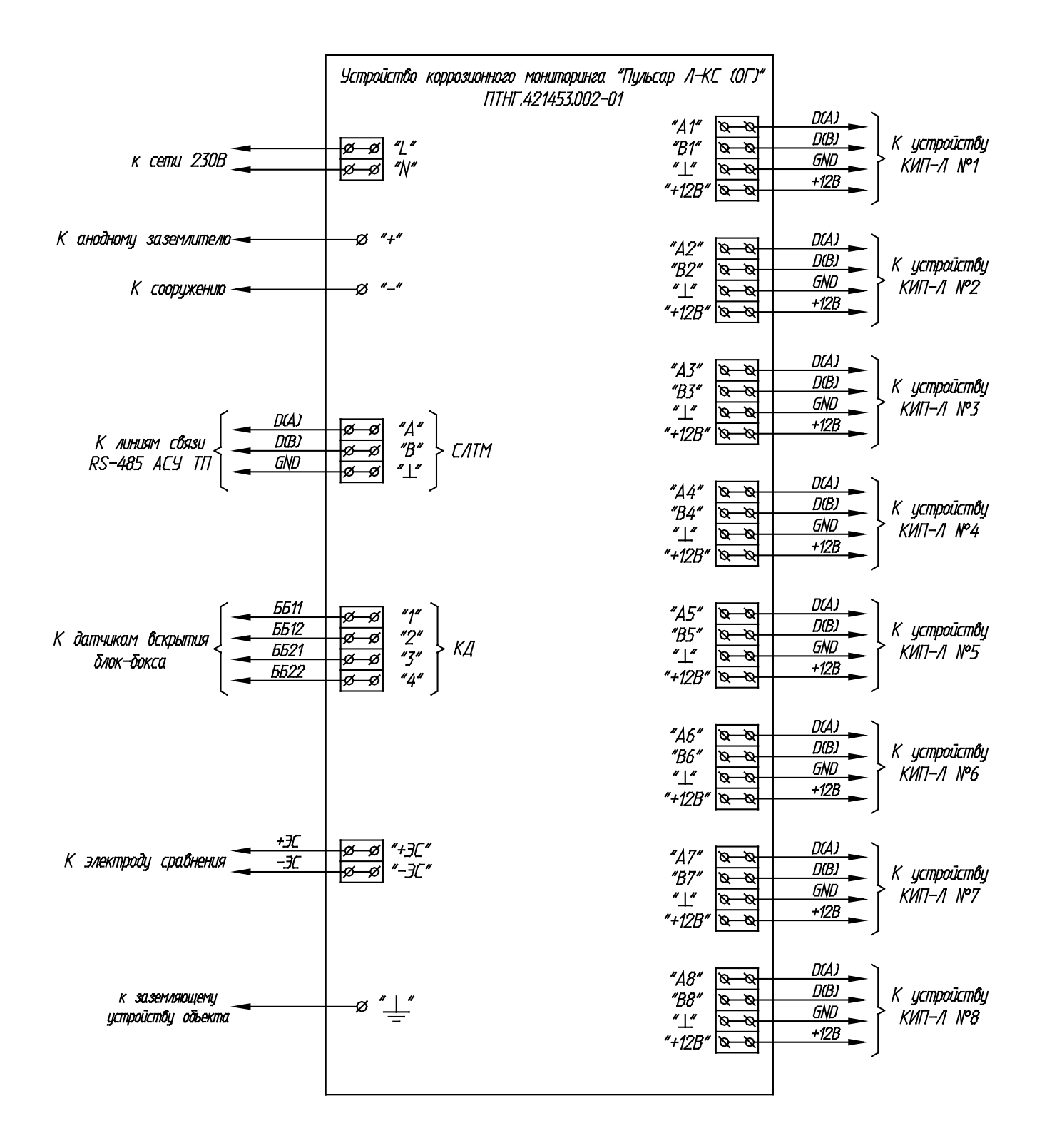

![](_page_46_Picture_23.jpeg)

2. При количестве устройств КИП-Л от 9 до 40

## **ПРИЛОЖЕНИЕ Е**

(справочное)

### **Габаритный чертеж**

<span id="page-47-0"></span>![](_page_47_Figure_4.jpeg)

![](_page_48_Picture_95.jpeg)

![](_page_48_Picture_96.jpeg)